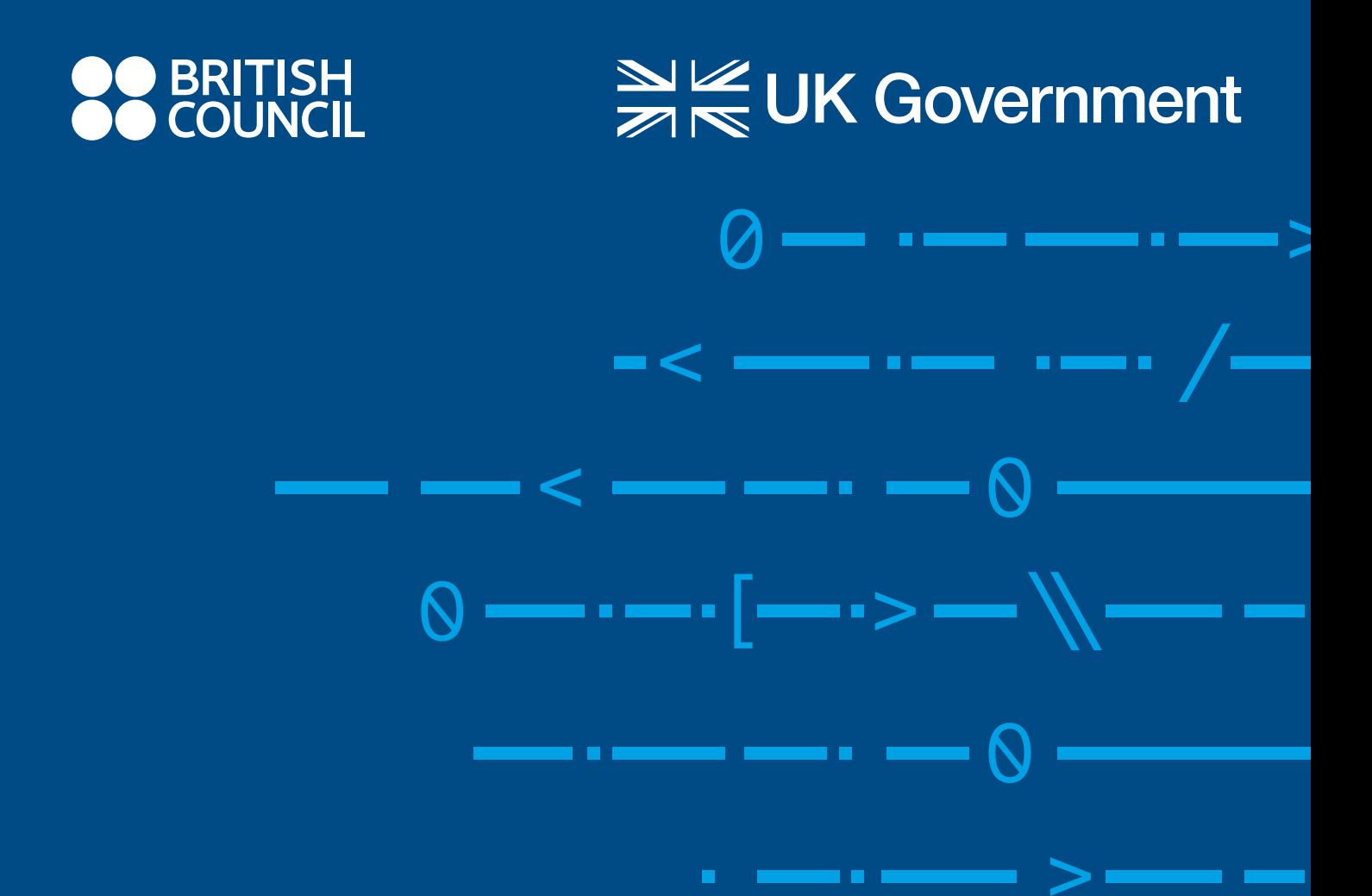

# **21st CENTURY SCHOOLS**

# **UDHËZUES I KLUBIT TË KODIMIT PËR PROGRAMIN SHKOLLAT E SHEKULLIT 21**

www.britishcouncil.al

# **PËRMBAJTJA**

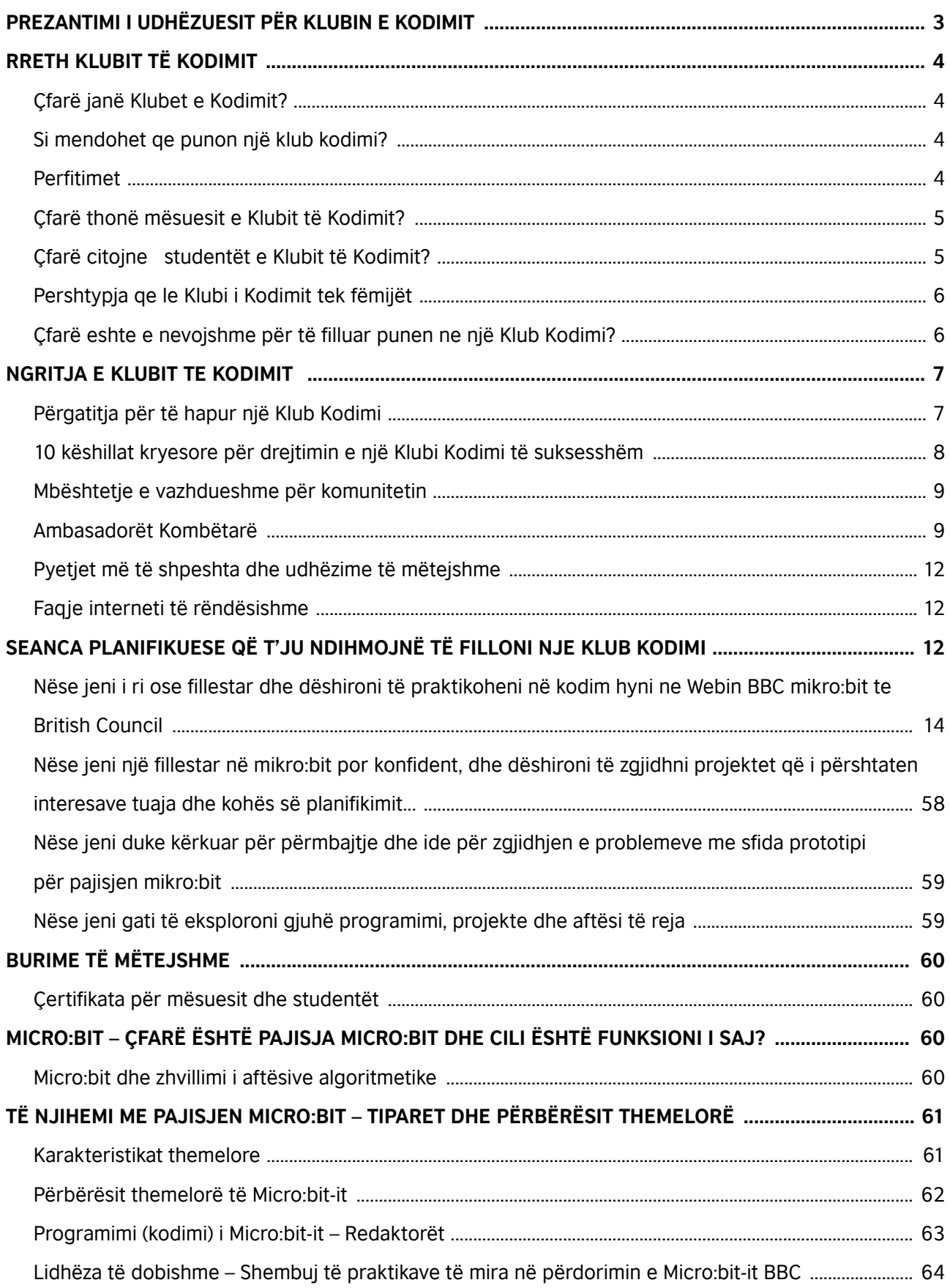

# **PREZANTIMI I UDHËZUESIT PËR KLUBIN E KODIMIT**

Programi i Shkollave të Shekullit 21 është një program arsimor tre-vjeçar, i zbatuar nga Këshilli Britanik dhe i financuar nga Qeveria e Mbretërisë së Bashkuar. Programi është krijuar për të mbështetur deri në një milion studentë të grupmoshës 10-15 vjeç në të gjithë Ballkanin Perëndimor në zhvillimin e aftësive të të menduarit kritik, zgjidhjes së problemeve dhe kodimit ose programimit.

Në partneritet me institucionet përkatëse arsimore në secilin vend, Programi do mundësojë studentët të mësojnë në një mënyrë argëtuese, interaktive dhe inovative të menduarit kritik dhe aftësitë për zgjidhjen e problemeve. Fëmijët do të mësojnë gjithashtu aftësi praktike të kodimit dhe do të kenë mundësinë të praktikojnë aftësitë e tyre duke kryer llogaritje fizike. Si pjesë e programit, secila shkollë në Ballkanin Perëndimor do të marrë pajisje mikro:bit - kompjuterë me madhësi xhepi, ku fëmijët mund të programojnë dhe të përdorin në lëndë të ndryshme për të zgjidhur probleme të përditshme.

Programi gjithashtu do të rrisë aftësitë dhe njohuritë e mësuesve dhe do t'u mundësojë atyre të japin mësim në mënyrë efektive në të menduarit kritik, zgjidhjen e problemeve dhe aftësitë e kodimit në klasë. Më tej, programi do të synojë drejtuesit e shkollave për të rritur aftësitë e tyre për të udhëhequr, promovuar dhe zbatuar të menduarit kritik, zgjidhjen e problemeve dhe aftësitë e kodimit përgjatë kurrikulës në shkollat e tyre.

Programi do të punojë gjithashtu me politikë-bërësit në të gjithë vendet e Ballkanit Perëndimor, për të siguruar që ata të inkurajojnë shkollat të kryejnë trajnimin dhe, kur është e nevojshme, të mbështesin prezantimin e të menduarit kritik, zgjidhjen e problemeve dhe aftësitë e kodimit në shkolla në lidhje me ndryshime të rëndësishme të politikave (reforma e kurrikulës, politika e zhvillimit të vazhdueshëm profesional të mësuesve, etj).

Ky Udhëzues është zhvilluar si pjesë e programit 'Shkollat e Shekullit 21', të cilin Këshilli Britanik po e implementon në Ballkanin Perëndimor, me qëllimin për të mbështetur shkollat 9-vjecare, në Ballkanin Perëndimor që marrin pjesë në këtë program për të krijuar dhe drejtuar klubet e kodimit nëpër shkolla.

Këshilli Britanik po punon në bashkëpunim me Fondacionin 'Raspberry Pi' i cili ka provuar dhe testuar modele për Klubet e Kodimit në programin 'Shkollat e Shekullit 21' dhe, me mbështetjen nga partnerët tanë në 'Fondacionin Edukativ Mikro:bit', ne kemi krijuar këtë udhëzues dhe listë aktivitetesh për t'ju ndihmuar të filloni punen e Klubeve te Kodimit.

Shijoni kodimin!

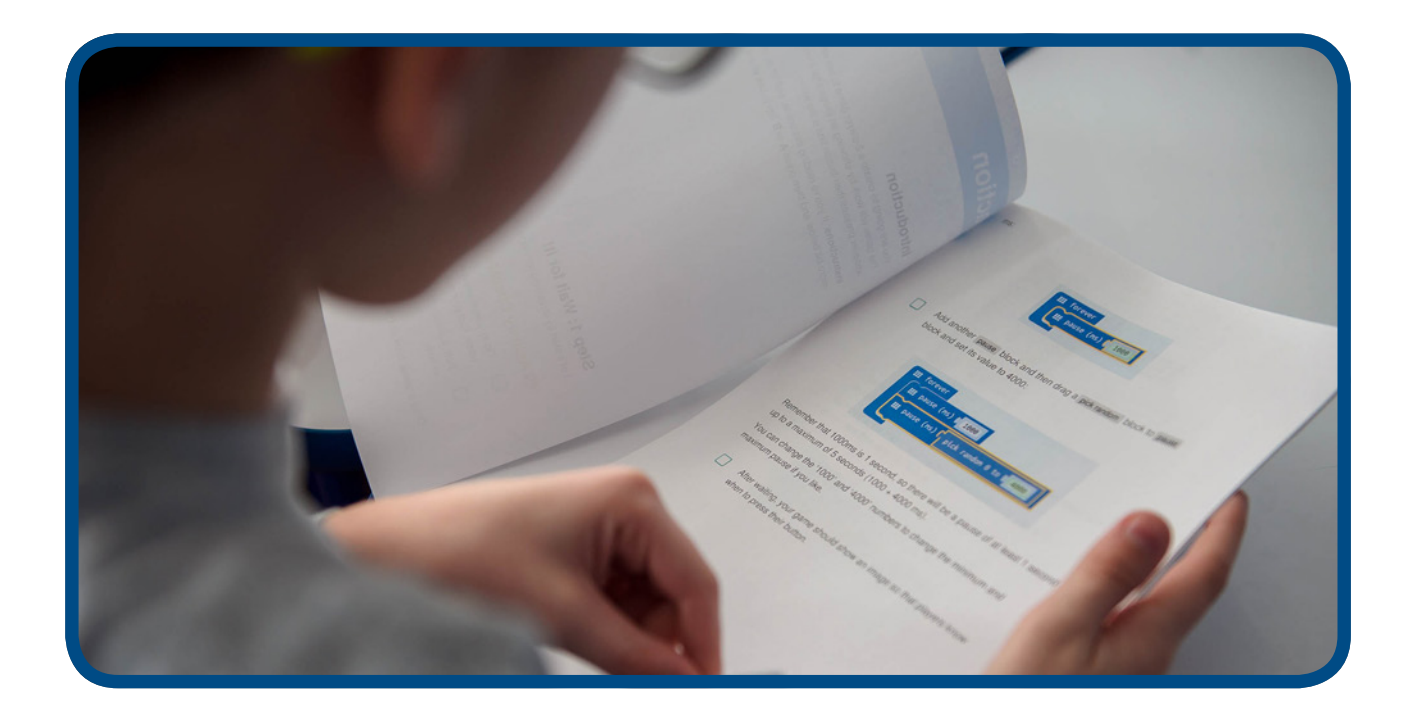

# **RRETH KLUBIT TË KODIMIT**

# Çfarë janë Klubet e Kodimit?

Klubi i kodimit është një rrjet vullnetarësh dhe mesuesish që drejtojnë klube jo fitimprurëse kodimi për fëmijët për të zhvilluar aftësitë e tyre programuese. Projektet e Klubit të Kodimit janë falas, të gatshëm për t'u përdorur, dhe të lehtë për t'u ndjekur hap pas hapi për të ndihmuar fëmijët të mësojnë bazat e kodimit të kompjuterit. Projektet prezantojnë gradualisht koncepte të kodimit për t'i lejuar fëmijët të ndërtojnë njohuritë e tyre në mënyrë sistematike.

Qëllimi i Klubeve të Kodimit është të frymëzojë brezat e ardhshem dhe të rrisin interesin e tyre për shkencën e kompjuterave dhe krijimtarine dixhitale. Nuk nevojitet asnje përvojë e mëparshme per konceptet informatike për të ngritur një klub kodimi ne shkolle.

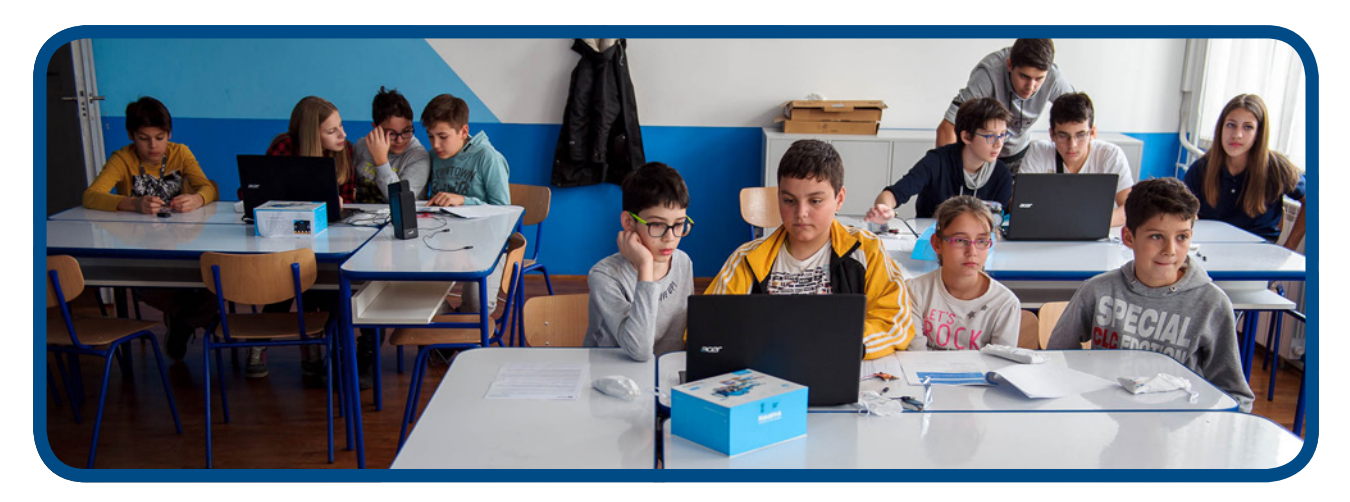

# Si mendohet qe punon një klub kodimi?

Shikoni këtë video prej 3 minutash https://www.youtube.com/watch?v=gE\_BoiR1ff0

# Perfitimet

- Prezantohet menyra se si duhet mbështetur, kur krijohet një Klub Kodimi në shkollën tuaj;
- Një seri seancash planifikuese të përshtatura për t'ju ndihmuar të filloni të përdorni mikro:bit-et në Klubet e Kodimit; dhe të filloni të zbuloni koncepte dhe projekte të tjera informatike
- Trajnime shtesë online për të rritur besimin dhe njohuritë rreth Klubit të Kodimit; dhe mundësinë për të përparuar në aktivitete më të avancuara dhe të larmishme përmes faqes së internetit të Klubit të Kodimit, e cili përfshin një kurrikul të strukturuar të projekteve të kodimit, të hartuar nga mesues në Mbretërinë e Bashkuar dhe 82 projekte të gatshme për tu perdorur ne klub;
- Studentët zhvillojnë aftësi thelbësore si shkrimi dixhital, zgjidhja e problemeve, bashkëpunimi, krijimtaria dhe imagjinata;
- Çertifikatat e Klubeve të Kodimit të vulosura nga Këshilli Britanik për mësuesit dhe studentët;
- Ndarja e përvojave te juaja për krijimin e Klubeve të Kodimit dhe ideve në forume diskutimesh ose evente online.
- Mundësia për të marrë pjese ne fushata koduese ose programuese, konkurse vjetore të Klubit të Kodimit për nxenesit e moshës 9-13 viec kombetare dhe nderkombetare.

# Çfarë thonë mësuesit e Klubit të Kodimit?

### *Angazhimi i fëmijëve dhe dëshira për të mësuar*

*"Fëmijët e duan! Ata janë shumë entuziastë dhe deshirojne te eksperimentojnë me kodimin. Është pjesa më e bukur e javës për shumë prej tyre dhe ata ndjehen krenarë që po mësojnë "kodimin e vërtetë të kompjuterit"! "*ose programimin e vertete permes kompjuterit.

#### **Nje mësues, ne Spanjë citon:**

*"Nxënësit e mi e duan vërtet Klubin e Kodimit dhe gjithmonë bashkëpunojnë në projekte. Nxënësit shijojnë mjedisin e relaksuar, gjë që lejon qe ata të shprehen në mënyrë krijuese".*

#### **Sheharbano Mësues, ne Emiratet e Bashkuara Arabe citon:**

*"Nxënësit janë të entuziazmuar nga projektet dhe ata duan të dinë paraprakisht se çfarë do të mësojnë herës tjetër. Ata ndihmojnë njëri-tjetrin, mësojnë me lehtësi kodimin, janë krijues, dhe çdo herë mendojne si te perballen me veshtiresite dhe te përmirësojnë projektet e tyre. "* **- Nje mësues, ne Kroaci citon:**

*"Fëmijët vrapojnë në klasë para ziles, ata mezi presin të hyjnë dhe të dëgjojnë atë që do të mësojnë sot."* **- Nje Mësues, ne Kroaci**

*"Sapo morën mikro:bitet në duar, futen ne loje imagjinatën e tyre dhe filluan të bëjnë pyetje, 'Po sikur ta provonim këtë? Po sikur ta lidhnim mikro:bit-in me këtë? Çfarë do të ndodhte nëse do ta bënim këtë? "Ky është çelësi, të mësosh se si të zgjidhësh probleme te reja nga jeta. Fëmijët bëhen krijues dhe për mendimin tim ky është nje proces shumë i rëndësishem."* **-** 

#### **Nje Mësues shkolle, ne Serbi citon:**

*"Une ndjehem I lumtur qe ti mesoj nxenesit si të kodojnë, duke qenë vetë mësues. Unë dua që ata të jenë pjesë e botës globale. qe perballen me veshtiresite nga jeta reale" –* 

# Çfarë citojne studentët e Klubit të Kodimit?

#### *Interesimi për lëndët STEM (Shkence –Teknologji – Inxhinieri –Matematike) te integruara.*

*'E marta është dita ime e preferuar tani sepse shkoj në Klubin e Kodimit: kjo e bën trurin tim të ndihet më i frymezuar dhe krijues."* **- Student, MB**

#### *Puna në ekip dhe bashkëpunimi në zgjidhjen e problemeve*

*"Unë mendoj se pjesa më e mirë e saj është të jesh në gjendje të bashkëveprosh me njerëz të tjerë dhe të shkëmbesh ide mbi projekte."* **- Student, MB**

# Pershtypja qe le Klubi i Kodimit tek fëmijët

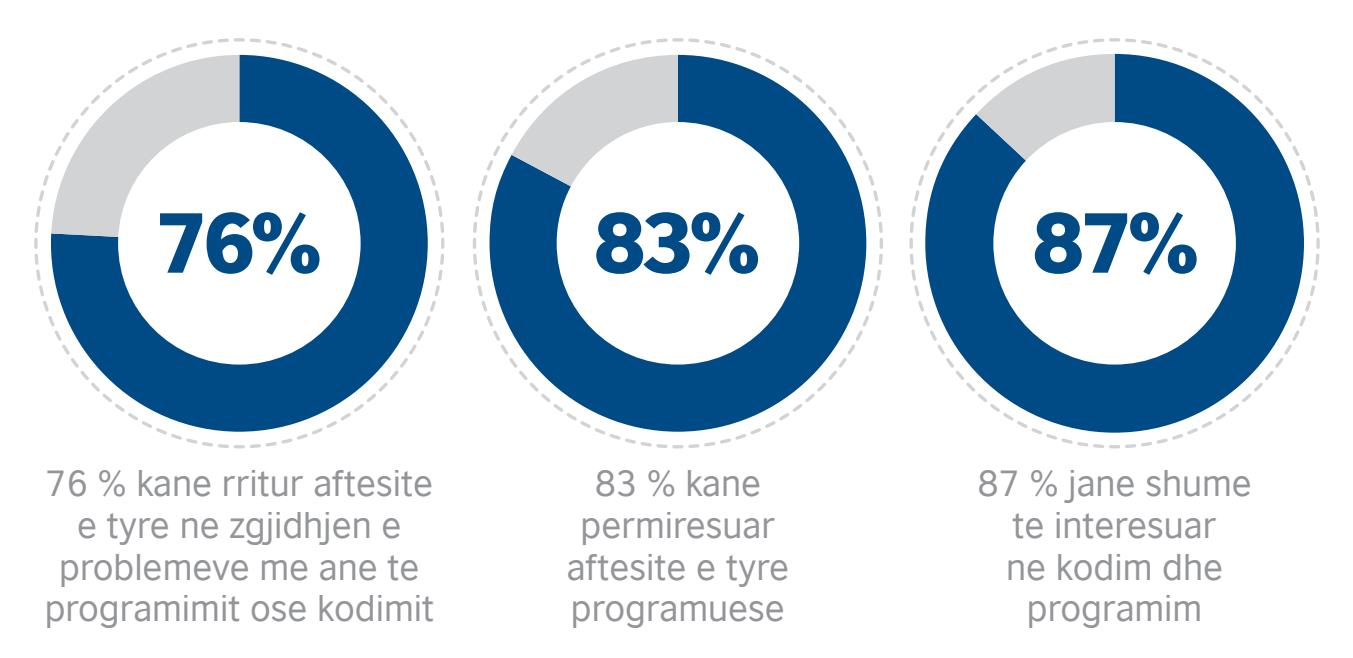

Për më shumë informacion rreth rezultateve ne nxjerra ne https://www.raspberrypi.org/app/ uploads/2018/05/Code-Club-Annual-Surveys-2017.pdf

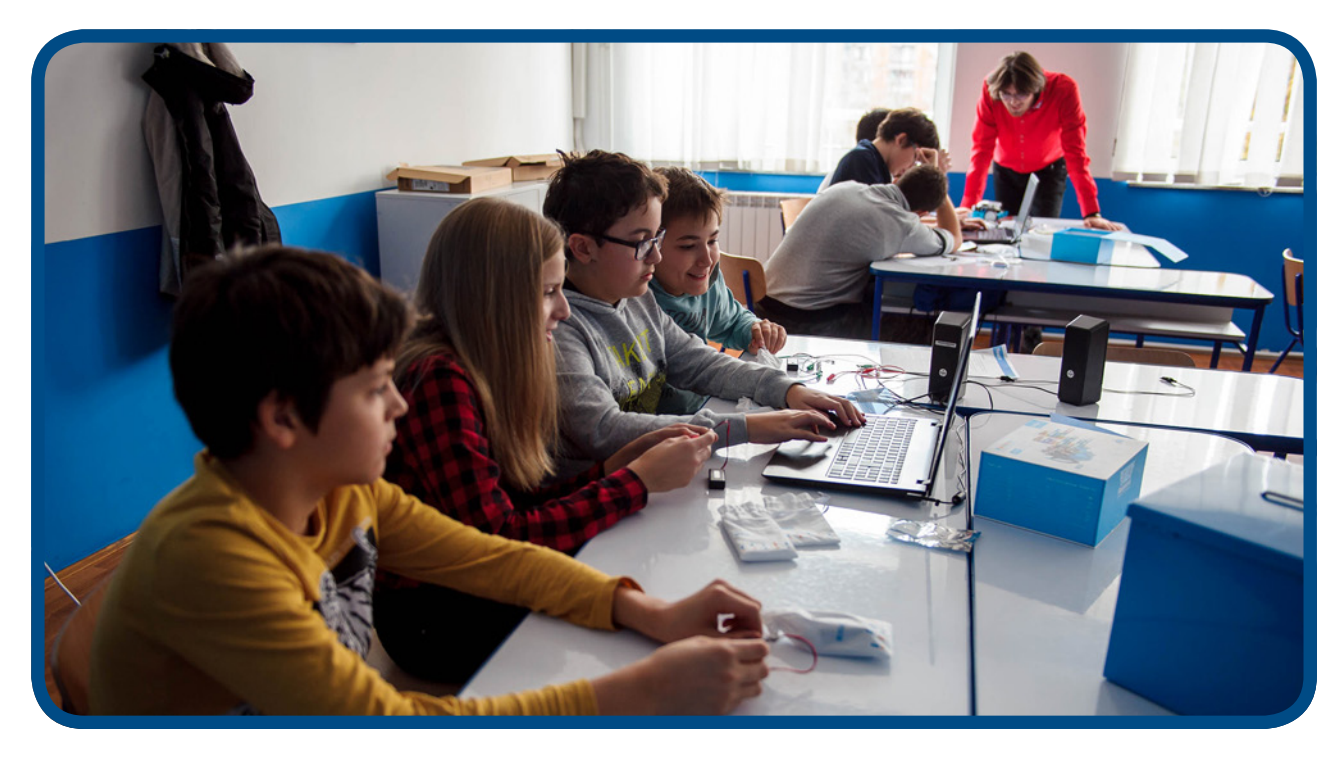

# Çfarë eshte e nevojshme për të filluar punen ne një Klub Kodimi?

Një mësues ose vullnetar duhet për të drejtuar një Klub Kodimi për një orë në javë para/pas shkollës ose edhe gjatë kohës së drekës. Gjithçka nevojitet një klasë, një kompjuter dhe lidhje interneti. Kur lidhja në internet është e paqëndrueshme, Klubi i Kodimit mund të funksionojë perseri në një version offline (pa lidhje interneti). Projektet e Klubit të Kodimit përmbajnë plane të plota mësimore dhe udhëzues, në mënyrë që të mos kërkohen persona eksperte apo profesioniste ne informatike.

# **NGRITJA E KLUBIT TE KODIMIT**

Parimi i punës dhe funksionimi I Klubit të Kodimit në secilën shkollë bazohet në zgjedhjen e një koordinatori për të drejtuar Klubin e Kodimit, për të përcaktuar dhe rregulluar mjedisin ku do te punohet ne kete Klub Kodimi, për të percaktuar oraret e klasave, për të krijuar një regjistër të anëtarëve të regjistruar, për të prezantuar në media punën në Klub dhe për të krijuar bashkepunimin midis punës se Klubit me komunitetin lokal.

# Përgatitja për të hapur një Klub Kodimi

# **1. Perzgjidheni sakte dhe qarte drejtuesin e Klubit**

 Drejtuesi i klubit nuk ka nevojë të ketë përvojë në kodim, roli i tij do të jetë më tepër si mbeshtetes, kur jane krijuar projektet apo dhenie udhezimesh nga vidiot e gatshme tutoriale. Drejtuesi i klubit do të mësojë së bashku me studentët dhe do të përfitojë zhvillim të vazhdueshëm profesional.

# **2. Caktimi i ditës / orës**

 Zakonisht Klubet e Kodimit organizohen pas shkollës, por ju gjithashtu mund të drejtoni klubin gjatë drekës, ose gjatë një periudhe ose mësimi 'të lirë'.

# **3. Regjistroni klubin tuaj këtu https://www.codeclubworld.org/**

 ne portal apo WEBIN ose faqen Europiane . Pasi të regjistroheni, shkolla juaj do të shtohet në hartën globale, dhe mund të filloni të krijoni profilin tuaj dhe të shkarkoni materialet që ju nevojiten.

**4. Kontrolloni mjedisin e punes tuaj.**

 Sigurohuni që dhoma të ketë laptopë ose kompjutera që mund të lidhen me internetin, dhe te jete një dhomë e përshtatshme për një klub kodimi.

**5. Informoni prindërit**

 Dërgoni një email ose letër te prindërit, duke i shpjeguar rreth klubit dhe duke i kërkuar leje për pjesëmarrjen e fëmijëve të tyre.

**6. Publikoni ose promovoni klubin e Kodimit.**

 Përdorni posterat që ofrojmë për të promovuar klubin dhe mblidhni firmat nga fëmijët që duan të marrin pjesë.

- **7. Testojini ose provojini me pare vetë projektet.** Ne rekomandojmë që ta provoni vetë projektin përpara se të drejtoni klubin çdo javë. Në këtë mënyrë do të dini se çfarë po përpiqen të krijojnë studentët dhe mund t'i ndihmoni ata të kapërcejnë veshtiresite.
- **8. Jeni gati për të filluar!**

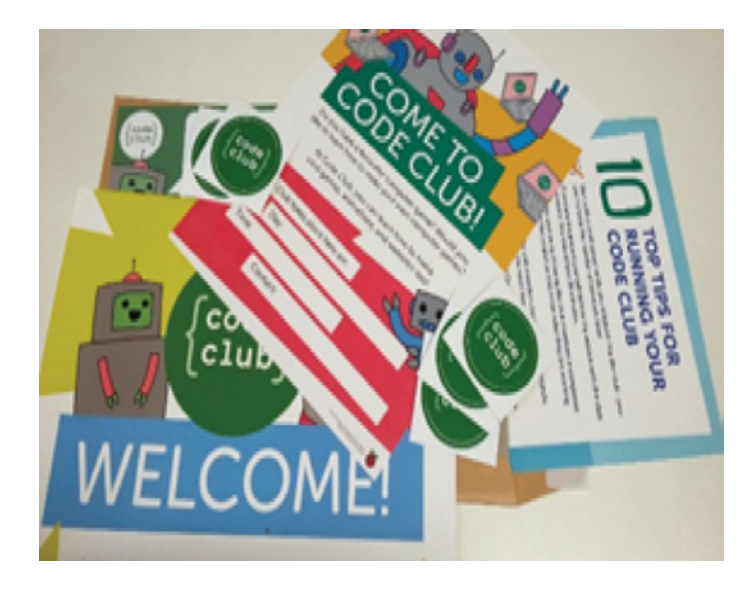

# 10 këshillat kryesore për drejtimin e një Klubi Kodimi të suksesshëm

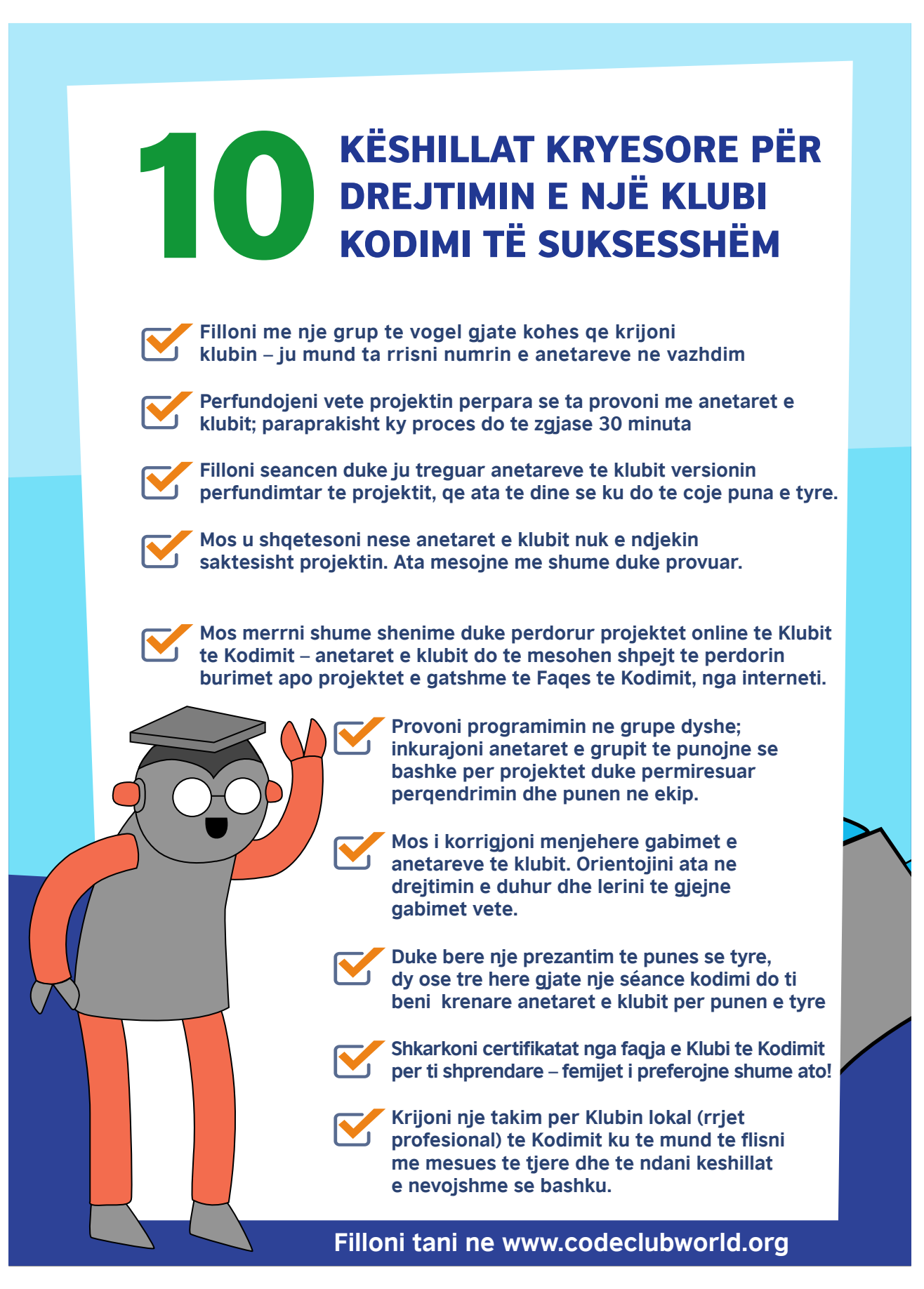

# Mbështetje e vazhdueshme për komunitetin

Çdo shkollë që regjistron një Klub Kodimi javor, ekstra kurrikular, (jashtekurrikulare) do t'i bashkohet komunitetit global. Kjo do t'i lejojë mësuesit, studentët dhe prindërit të ndajnë përvojat e tyre në Klubin e Kodimit dhe të mësojnë nga të tjerët në një mjedis krijues dhe mbeshtetes.

- Publikoni nje gazetë tremujore që përmban sugjerime kryesore, lajme nga komuniteti dhe analizën e të dhënave te arritura, permes klubeve te kodimit.
- Jepni mesazhe ndergjegjesuese të shpeshta elektronike që përqendrohen në problematika kryesore siç janë mbrojtja nga abuzimet e internetit.
- Akses për trajnim dhe zhvillim falas me anë të 'FutureLearn'.
- Konkurse dhe dhurata per fituesit e konkurseve.
- Ftesa në evente ndërkombëtare si 'Coolest Projects' ku studentët mund të prezantojne projektet e tyre.

# Ambasadorët Kombëtarë

Çdo rajon do të ketë një ambasador, i cili do të organizojë takime tremujore online, që komuniteti kombëtar të mund të shkëmbejë përvojat dhe njohuritë, dhe të përfitojë mbështetje. Këto takime tremujore do të jenë themelet e komunitetit kombëtar.

Pasi të regjistroheni, do të gjeni shumë materiale dhe burime si postera që shpjegojnë disa nga rezultatet e zakonshme të mësimit të Klubit të Kodimit në një mënyrë argëtuese duke terhequr vemendjen e nxenesve apo komunitetit.

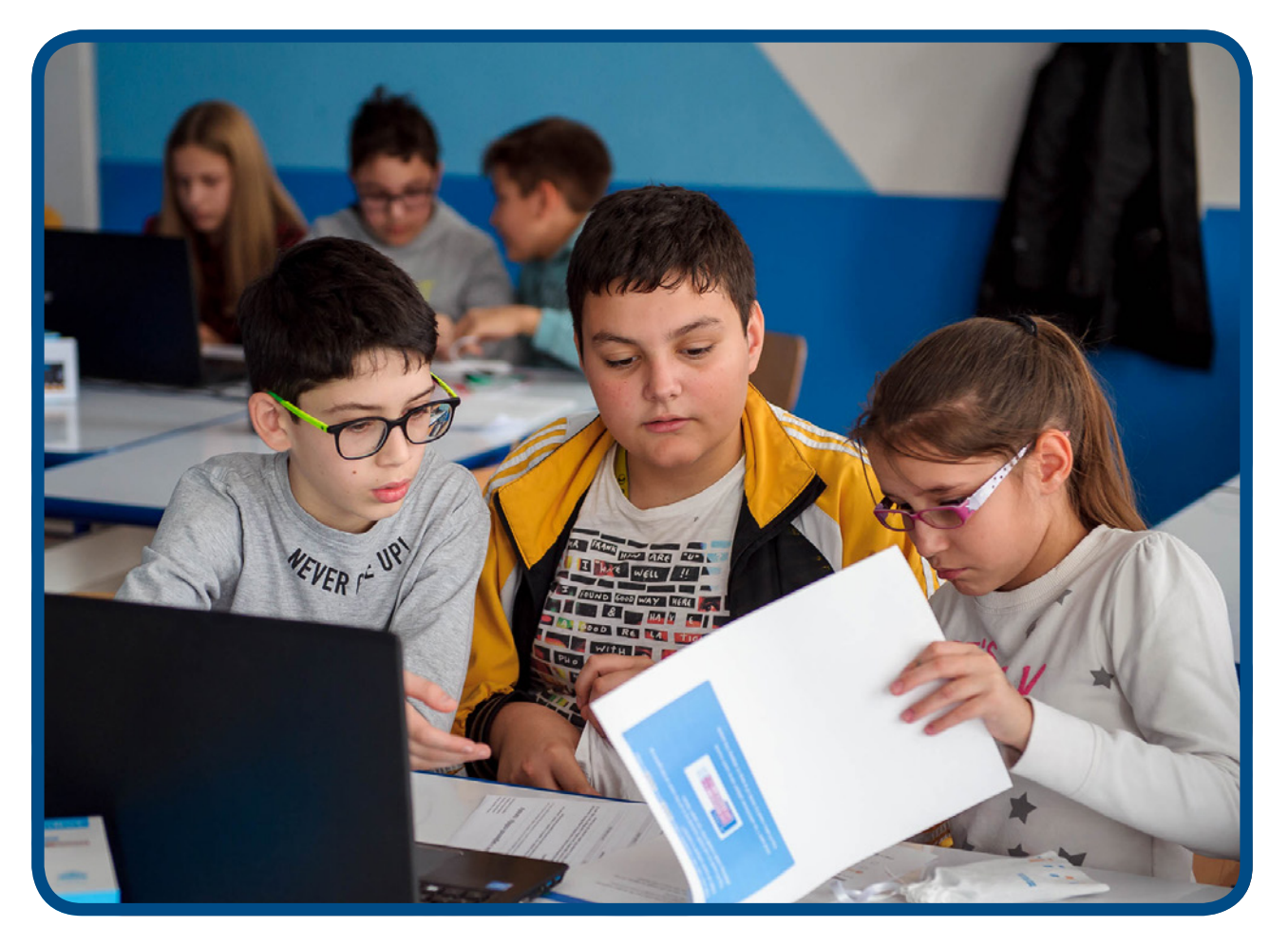

# PËRSËRITJA

Kur vëreni grupe të udhëzimeve të përsëritura në kodin tuaj, në vend se t'i shkruani ato çdo herë, mund të përdorni përsëritjen.

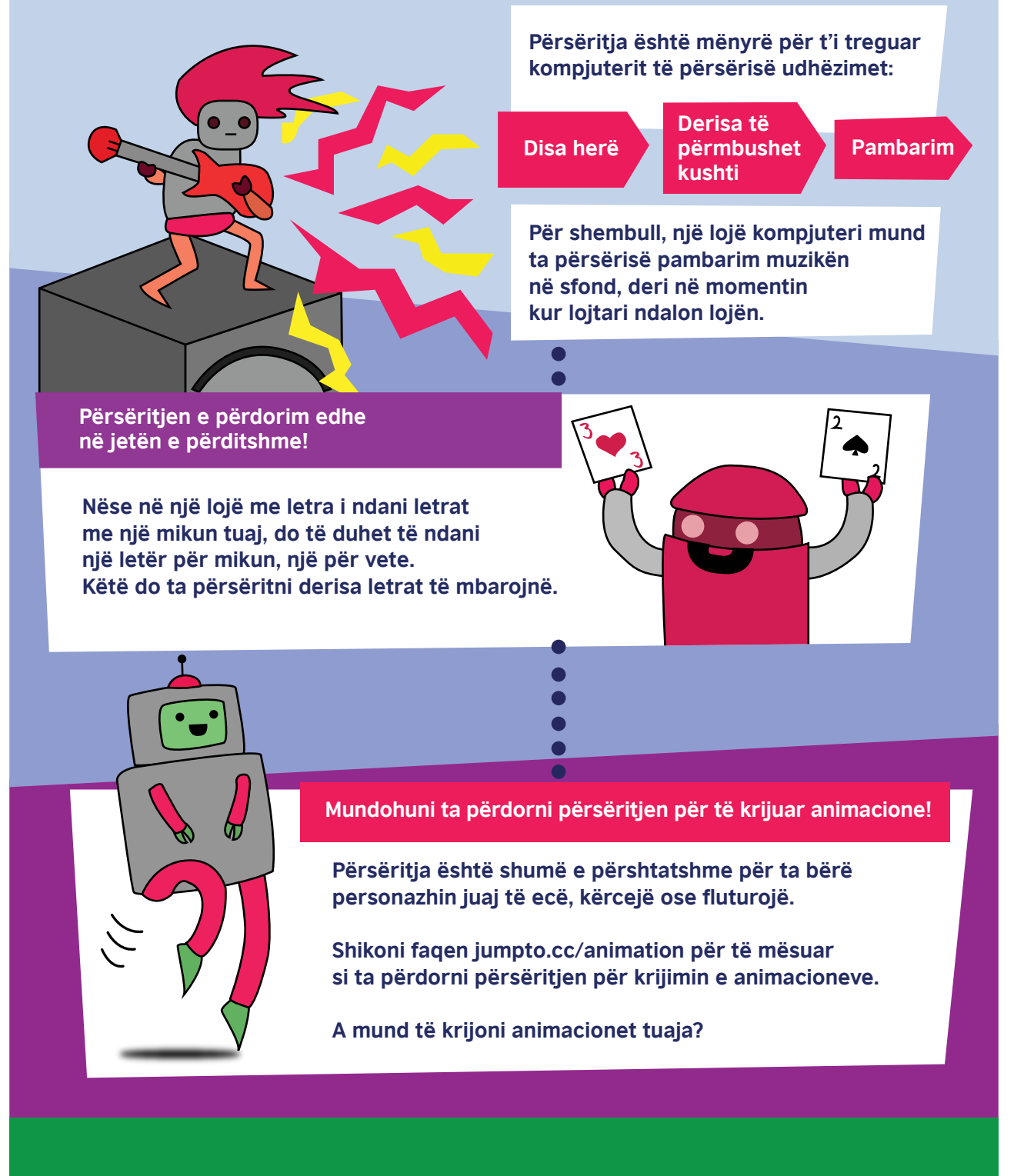

**Dëshironi të dini më shumë për Klubin e Kodimit? Kontrolloni faqen www.codeclub.org.uk**

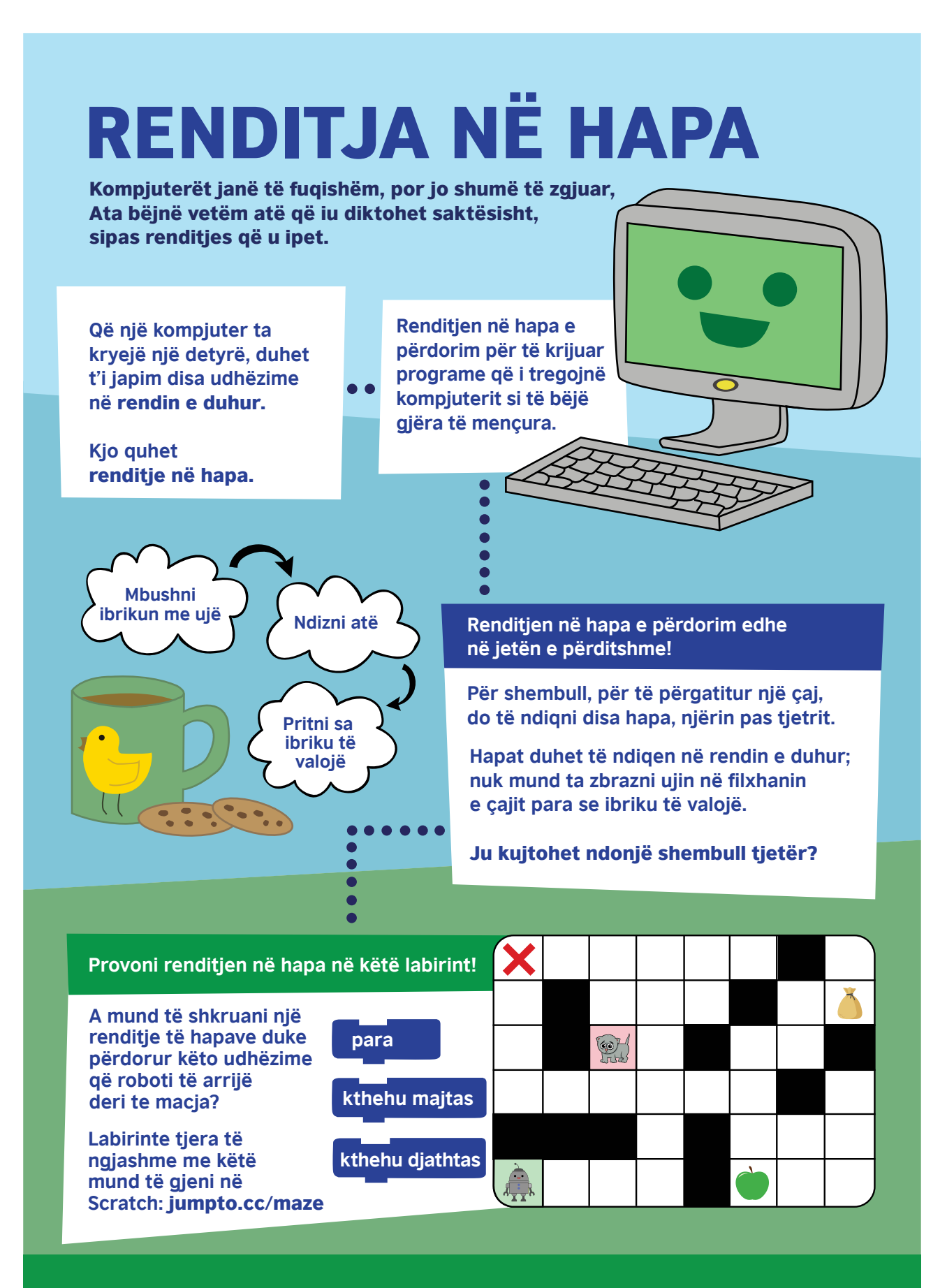

**Dëshironi të dini më shumë për Klubin e Kodimit? Kontrolloni faqen www.codeclub.org.uk**

# Pyetjet më të shpeshta dhe udhëzime të mëtejshme

Ju mund të merrni përgjigje për pyetjet më të shpeshta në lidhje me Klubin e Kodimit këtu në linkun http://help.codeclubworld.org/en/support/home

Për udhëzime të mëtejshme se si të krijoni dhe drejtoni Klubin tuaj të Kodimit:

- Shikoni këtë seancë hyrëse se si të krijoni Klubin tuaj të Kodimit, nga Katherine Leadbetter, Koordinatore Ndërkombëtare për Programet, Klubi i Kodimit (Raspberry Pi Foundation). Shihni regjistrimin në internet prej 30 minutash këtu https://register.gotowebinar.com/ recording/486772886903870466 (ju lutemi rregjistroni emrin tuaj me ane te emailit per te hyre direkt ne event online) dhe beni prezantimin këtu https://goo.gl/t1E7L7
- Plotësoni këtë link se si të drejtoni një Klub Kodimi https://www.futurelearn.com/courses/code-club

# Faqje interneti të rëndësishme

**Faqja e internetit për Klubin e Kodimit** https://www.codeclubworld.org/

**Faqja e internetit Raspberry Pi**  https://www.raspberrypi.org/about/

**Faqja e internetit për Projektet e Klubit të Kodimit** https://projects.raspberrypi.org/en/codeclub

#### **Faqja e internetit Scratch**  https://scratch.mit.edu/

**Klubi i Kodimit YouTube**  https://www.youtube.com/watch?v=-fKN6A8ow-E&list=PLcd1Q0-YkB1diHvyhf2sA9e9IlbFGZjVd

**Kurse në FutureLearn** https://www.futurelearn.com/partners/raspberry-pi

# **SEANCA PLANIFIKUESE QË T'JU NDIHMOJNË TË FILLONI NJE KLUB KODIMI**

# **Seance prezantuese për të gjithë – Ngritja e Klubit të Kodimit**

Kjo seancë do të ndihmojë mësuesit dhe studentët të mësojnë konceptet dhe rëndësinë e kodimit, të planifikojnë aktivitetet për 10 javët e ardhshme, dhe gjithashtu shërben për t'u treguar atyre mbështetjen dhe burimet në dispozicion që do t'i duhen për të hapur klubin, gjatë rrugës veprimtari te tjera.

Klubi i Kodimit do të jetë një hapësirë e thjeshtë për mësuesit dhe studentët ku do të eksplorojnë kodimin në një mënyrë argëtuese, joformale, duke përdorur burime dhe materiale me cilësi të lartë.

# **Objektivat**

- 1. Prezantimi i bazave të kodimit
- 2. Udhëzimet për të krijuar një Klub Kodimi në shkollën tuaj

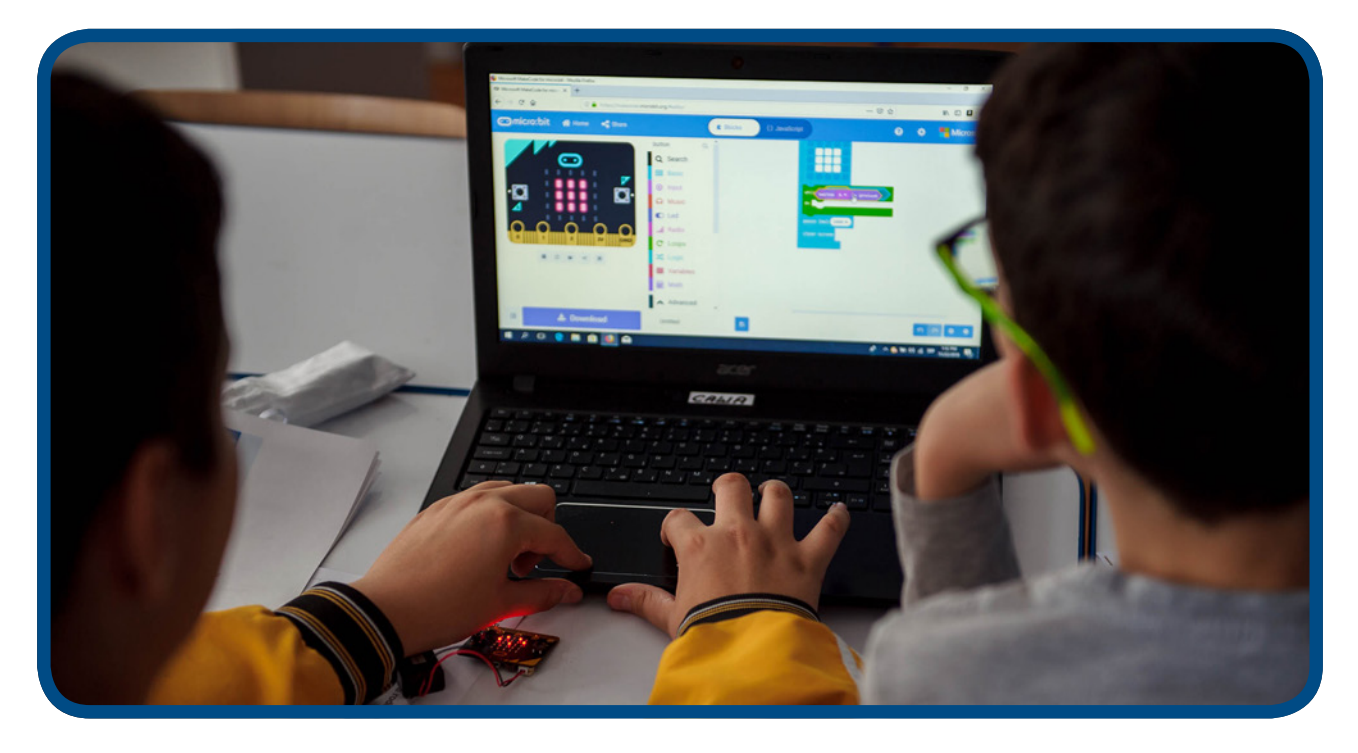

### **Arritjet e Klubit të Kodimit për javën prezantuese te kodimit**

- Krijimi i Klubit Shkollor të Kodimit, emërtimi i supervizorit (mësuesit kordinator) të Klubit të Kodimit
- Regjistrimi i anëtarëve të Klubit të Kodimit
- Mësuesit, studentët dhe drejtori i shkollës fitojnë njohuritë kryesore për rëndësinë e kodimit

#### **Kohëzgjatja**

1 orë (Ne varesi te kushteve – përfshirja e aktiviteteve për prezantimin e kodimit për të përfituar eksperincën fillestare p.sh. kombinimi me aktivitetet e javës së parë të kursit 10-javor të mikro:bit-it)

#### **Aktivitete**

- Prezantimi i Programit 'Shkollat e Shekullit 21'
- Video: "Çfarë është kodimi?" https://www.youtube.com/watch?v=aTkoei6-uGU
- Prezantimi i konceptit të Klubit të Kodimit, referimi i materialeve përgatitore dhe videove të dhëna më lart në udhëzues
- Diskutim mbi planin e javëve te para te fillimit te klubit tematikat, p.sh. pika referuese për aktivitetet dhe regjistrimi i studentëve në internet

*Sapo të bëhet aktiv Klubi i Kodimit, mësuesit do të kenë disa variante zgjedhjesh (shiko pjesen tjetër të udhëzuesit për më shumë detaje):*

*Nëse studentët tuaj janë të ri në kodim, ose fillestarë ato mund te perdorin ne Webin ose faqen e internetit, mikro:bit BBC:* 

• Do te behet nje prezantim 10-javor për mesimet ku do te programohet me mikro:bit.

*Nëse studentët tuaj janë fillestarë në mikro:bit por ndihen të sigurt:* 

• Zgjidhni nga mbi 40 projekte ne Webin (faqen) e BBC –Microbit - Opsionin - 'Make it: Code it' të disponueshme në faqen e internetit microbit.org në fund të tetorit 2019.

*Nëse studentët tuaj po kërkojnë zgjidhje problemash te ndryshme te veshtira nga jeta reale me ane te mikro:bit.*

• Regjistrohuni në konkursin ndërkombëtar 'do your: bit', *duke përdorur burime që paraqesin kontekstin real të sfidave të qëndrueshmërisë së Synimeve Globale të Kombeve të Bashkuara.*

*Ky vendim duhet të bazohet në nivelet dhe interesat e nxenesve ne shkrim-lexim digjital. Ky plan gjithashtu mund të ndiqet në vijim.* 

*Nëse studentët tuaj janë të gatshëm të eksplorojnë koncepte të reja për kodimin, projekte dhe aftësi të reja*

- Ndiqni planet dhe programimet e kurrikulës së Klubit të Kodimit që janë në dispozicion në internet për gjuhë më të avancuara rreth programimit - përfshirë Scratch, Python dhe HTML- duke zhvilluar më tej njohuritë dhe aftësitë tuaj për të krijuar projekte më të avancuara
- Nëse mësuesi dhe fëmijët janë veçanërisht të sigurt, ata mund të krijojnë planin e tyre duke përdorur Programimin permes Webit (faqes) në raspberrypi.projects.org

*Mund të ketë dy ose më shumë grupe që punojnë paralelisht me mësuesë të ndryshëm (ose të njëjtin mësues në terma të ndryshme), në varësi të përvojës së nxënësve.*

*Për shembull, në Serbi, programimi është i detyrueshëm që nga klasa e 5-të, prandaj studentët e moshës 12-13 vjeçare kanë përvojë në programim në Scratch dhe Python të fituar gjatë periudhës shkollore. Nga ana tjetër, studentët e moshës 9-11 vjeçare janë fillestarë në kodim. Për këtë arsye, duhet të ofrohen mundësi të barabarta për të gjithë studentët e interesuar.*

# Nëse jeni i ri ose fillestar dhe dëshironi të praktikoheni në kodim hyni ne Webin BBC mikro:bit te British Council

Programi 10-javor për BBC mikro:bit ofron projekte të shkurtra për t'ju ndihmuar të rrisni njohuritë dhe përvojën tuaj rreth veçorive të pajisjeve mikro:bit dhe gjuhës së tyre programuese. Të gjitha programet janë paraqitur me kod në 'MakeCode' dhe gjuhën programuese të 'Python' për ata që duan të provojnë të njëjtin projekt me një gjuhë të ndryshme programimi.

#### **Prezantimi i programit me 10 hapa për mikro:bit-Tematikat qe do te ndiqen gjate punes se Klubit te Kodimit.**

#### **Përmbledhje:**

- Java 1 Përshëndetje mikro:bit
- Java 2 Të dhënat dhe rezultatet
- Java 3 LEDs & loops
- Java 4 Variablat dhe përpunimi i të dhënave
- Java 5 Tingulli ose melodia
- Java 6 Radio
- Java 7 Përzgjedhja dhe logjika 'Boolean'
- Java 8 Lidhja e microbitit me pajisje fizike duke zgjeruar funksionin e kodimit te marre
- Java 9 Kodim i lire
- Java 10 Shqyrtimi dhe prezantimi I projekteve

Të gjitha seancat synojnë të zgjasin rreth 1 orë. Projektet në çdo seancë prezantohen nga më të thjeshtë në më të ndërlikuar. Jeni të lirë të përdorni projekte nga seanca të tjera ose nga https:// makecode.microbit.org/ për t'i mbajtur studentët të angazhuar. Inkurajoni eksplorimin dhe eksperimentimin. Mos harroni: MOS GJYKONI GABIMET…

Përdorimi fillestar i mikro:bit duhet të jetë me 'MakeCode', ndërsa përkthimet e projekteve 'Python' janë për nxënës më të përparuar dhe për ata që janë të interesuar të krahasojnë një gjuhë të kodimit të krijuar me ane te blloqeve, me një gjuhë programimi të bazuar në tekst që përdoret gjerësisht në arsim në të gjithë botën.

Faqje interneti të dobishme:

- https://microbit.org/ detaje mbi pajisjet mikro:bit dhe mbështetje për mënyrën e përdorimit
- https://makecode.microbit.org/ Programi 'MakeCode' dhe projektet përkatëse
- Nëse përparoni në 'Python': https://python.microbit.org/ dhe https://microbit-micropython.readthedocs.io/
- ... dhe mos harroni të argëtoheni!

# **JAVA 1 – PËRSHËNDETJE ME MIKRO:BIT**

#### **Cfare do mesoni:**

- Zbuloni disa veçori të pajisjes mikro:bit
- Mësoni si të krijoni per here te pare me mikro:bit një program duke e prezantuar ate permes ekranit LED-Bllok i dukshem me drita
- Transferoni këtë program në pajisjen mikro:bit permes shkarkimit dhe ngarkimit me Copy paste ose Send to….
- Modifikoni, rregulloni dhe krijoni një program kompjuterik të caktuar dhe emertojeni ate

#### **Etapat e seances se punes:**

- Paraqitni pajisjen fizike mikro:bit, shpjegoni që është një lloj i vogël kompjuteri që programohet duke përdorur një kompjuter ose telefon për ta kthyer atë në një pajisje dixhitale. Ka shumë karakteristika të përbashkëta me një telefon celular – sic mund të vini re.
- Tregoni terminologjite e caktuara në pajisjen mikro: bit si informacion udhëzues shtesë në https://microbit.org/
- Si një smartphone, mikro:bit ka një Procesor (Pajisja qe perpunon informacionin) , butona, një ekran LED me drita , operatori radio ( qe lejon komunikimin midis pajisjeve ne distance ) , një busull orientuese , një përshpejtues dhe mund te perdoret si nje USB.
- Demonstroni procesin për krijimin e Kodimit te projektit 'Zemra'. Lidheni mikro:bit-in me kompjuterin dhe transferoni dosjen HEX ( emri I dokumentit ku shkarkohet kodi ) në mikro:bit duke transferuar dosjen e shkarkuar në MICROBIT në kompjuter ose laptop.
- Gjate shkarkimit te kodit te krijuar , pas pajisjes microbit pulson nje drite e verdhe e cila , ndalon të ndizet në anën e pasme të mikro: bit, pasi kodi eshte kopjuar dhe duhet të tregoje funksionin e saj.
- Nëse keni pako baterie, shkëputni mikro:bit-in nga kompjuteri, futni paketën e baterisë për të treguar se programi qëndron në mikro:bit kur është i fikur dhe që nuk keni nevojë për kompjuter për të përdorur mikro:bit-in, por vetem gjate programimit te saj.
- Kerkoni ikona të tjera që mund të shfaqë mikro:bit, dhe eksploroni projektet e tjera të listuara më poshtë, tek burimet.
- Nxitini nxenesit te provojne permes punes praktike! Nëse nuk arrini rezultatet që prisni, përpiquni të zbuloni ku qëndron problemi duke modifikuar kodin.

### **Projektet e sugjeruara për tu demontruar ne këtë seancë jane:**

- 1. Zemra
- 2. Rrahje zemre
- 3. Shkruaj emrin ne bllok me kod te caktuar.

### **JAVA 1. PROJEKTI 1: ZEMRA**

#### **Çfarë është?**

Ndizni mikro:bit-in tuaj duke treguar një simbol ne forme zemër në ekranin LED. (pajisje me drita qe tregon funksionin e krijuar me kod)

#### **Mëso**

Mësoni se programi kompjuterik mund të bëjë që një imazh të shfaqet në ekranin LED, si një shembull i një rezultati fizik në veprim, pra nje kodi te krijuar me kategorite bllok.

# **Ne webin (faqen) e krijimit te Kodeve vendosen keto blloqe.**

**Kodi në 'MakeCode':**

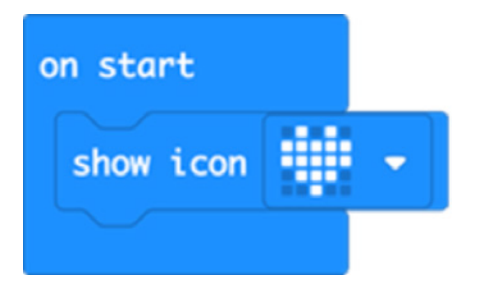

### **Hapni kodin e projektit në 'MakeCode':**

#### https://makecode.microbit.org/#pub:\_1M2V0eiFb7jJ

#### **Përmirësohuni**

- Provoni të zgjidhni fotografi të tjera të ndërtuara si HAPPY, DUCK ose GHOST (qe gjenden ne foto).
- Tregoni më shumë se një imazh
- Cilat fotografi të reja mund të bëni me rrjetin LED (Ekran i dukshem nga dritat)?

# **Kodi në Python: Mesazh ose kodi qe krijohet me mesazh tekst ne programin Python eshte si me poshte:**

```
from microbit import *
display.show(Image.HEART)
```
# **JAVA 1. PROJEKTI 2: RRAHJET E ZEMRES**

#### **Çfarë është?**

Krijoni rrahjet e zemrës së mikro:bit-it duke përdorur loops (kodim qe permban fuksionin e rrahjes se zemres si zemra e zmadhuar dhe zvogeluar, e cila perseritet) për të krijuar një animacion ose imazh

#### **Mëso**

Mësoni si programi mund të krijojë një animacion duke përdorur një perseritje të pafund, i cili është ndërtuar për të përsëritur një kod te shfaqur në LED (Ekran me drita) të zemrës së vogël dhe të madhe që shfaqet në ekran. Pasi është shfaqur çdo imazh, programi vonohet për gjysmë sekondë (500 milisekonda) përpara se të tregojë imazhin tjetër. Animacioni përsërit sekuencën e shfaqjes së këtyre dy imazheve dhe funksionon derisa të shkëputni mikro:bit-in nga bateria e tij ose pajisja USB. Ja kodi e krijuar ne Webin, duke perdorur kategorite sipas ngjyrave te caktuara.

### **Kodi në 'MakeCode':**

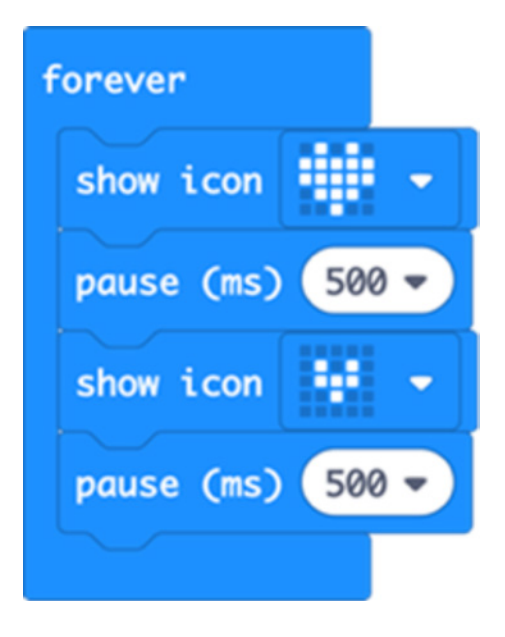

# **Hapni kodin e projektit në 'MakeCode'**

#### https://makecode.microbit.org/#pub:\_FhkJ3MTEk7XU

#### **Përmirësohuni**

- Shpejtoni ose ngadalësoni rrahjet e zemrës duke ndryshuar kohën e pushimit.
- Provoni të krijoni imazhe të tjera të ndërtuara si diamanti i vogël dhe i madh ose katrori qe gjenden ne figurat me emrin Show Icon. (kliko ne trekendesh).
- Krijoni imazhin tend duke përdorur modelin tend të një fotografie të vogël dhe të madhe të të njëjtit imazh

#### **Kodi në Python: Mesazh ose kodi qe krijohet me mesazh tekst ne programin Python eshte si me poshte:**

```
from microbit import *
while True:
    display.show(Image.HEART)
    sleep(500) 
   display.show(Image.HEART SMALL)
    sleep(500)
```
# **JAVA 1. PROJEKTI 3: SHKRUAJ EMRIN**

#### **Çfarë është?**

Perdorni mikro:bit-in tuaj per te shkruar emrin në një formë të caktuar ose imazh.

#### **Mëso**

Mësoni se si ekrani LED (dritat qe tregojne funksionin e kodit te krijuar) mikro:bit-it mund të shfaqë fjalë dhe numra, ashtu si dhe figura. Ky program ju tregon se si të paraqitet teksti në ekran për t'i treguar njerëzve emrin tuaj dhe një foto. Perseritje e pafundme e kodit vazhdon te perserise veprimet derisa të shkëputni mikro:bit-in nga bateria e tij ose USB.

#### **Ne webin e krijimit te Kodeve vendosen keto blloqe. Kodi në 'MakeCode':**

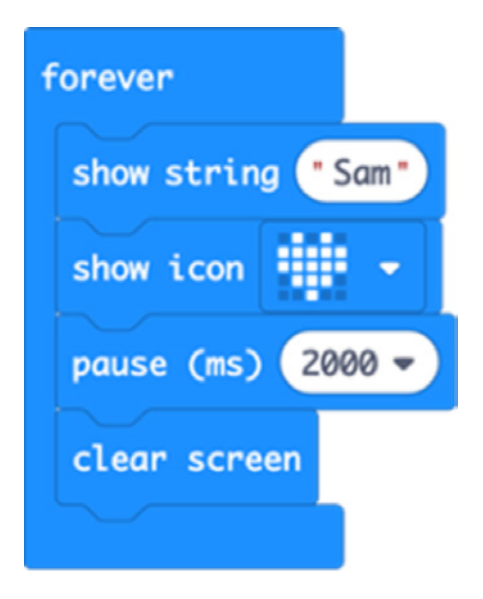

#### **Hapni kodin e projektit në 'MakeCode'**

https://makecode.microbit.org/#pub:\_Cre9068xxYfE

#### **Përmirësohuni**

- Mësoni si të shfaqni mesazhe të ndryshme nëse shtypni butonin A ose B te microbitit (ato kombinojne funksionet e tyre)
- Tregoni emrin tuaj duke shfaqur një shkronjë çdo herë
- Microbiti mundet te lidhet edhe me pajisje te tjera shtese qe do te kryeje funksionin e tij, kujdes te mos vishet me material metalik qe te mos demtohet.

**Kodi në Python: - Mesazh ose kodi qe krijohet me mesazh tekst ne programin Python eshte si me poshte:** 

```
from microbit import *
while True:
     display.scroll('Sam')
     display.show(Image.HEART)
     sleep(2000)
     display.clear()
```
# **JAVA 2 – TE DHENAT (INPUTS) DHE REZULTATET (OUTPUTS)**

# **Të mësuarit:**

- Mësoni që kompjuterët kanë te dhena dhe rezultate
- Informacioni futet në kompjuter, përpunohet dhe më pas arrihet një rezultat.
- Zbuloni se si funksionon ky proces për ju në një sistem fizik të vogël dhe të vetë-përmbajtur.
- Mësoni se si kompjuterët krijojne numra të rastit dhe zbulojne dhe tregojne natyrën e rastësisë.

#### **Sekuenca e seancës:**

- Krahasoni të dhënat dhe rezultatet e mikro:bit-it me një telefon ose kompjuter, duke iu referuar asaj që keni mësuar në lidhje me pajisjen në javën 1 (p.sh. ,,, disa pajisje te jashtme ose te brendshme qe marrin informacionin dhe e tregojne ate si -- tastierat dhe ekranet janë te brendshme ndersa Kufjet dhe altoparlantët janë rezultate, pasi reflektojne informacionin e marre).
- Inputet përfshijnë butona, Pajisjen e ndjeshmerise si pershpjetuesi dhe busulla.
- Rezultatet përfshijnë ekranin LED, qe ben te dukshme kodin.
- Radio (pajisje qe lejon komunikimin ne distance), kapëset qe lidhin butonat dhe pajisjet USB mund të jenë edhe te brendshme (inpute) dhe rezultate (outpute).
- Zgjidhni një nga aktivitetet për të zbuluar vetë se si përpunohen inputet e butonit dhe të sensorit dhe shkaktojnë daljen e informacionit të ndryshëm në ekranin LED.
- Ju mund të dëshironi të testoni se sa të rastësishme janë stilolapsi, zari dhe letra grafike, duke bërë tabela të numrave 1-6. Nëse është vërtet e rastësishme, duhet të dali një shpërndarje e barabartë e numrave.
- Në fund të seancës, ndani atë që zbuluat me të tjerët: si krahasohet veçoria e numrit të rastësishëm të mikro:bit-it me zarat e vërtetë?

#### **Projektet e sugjeruara për tu praktikuar ne këtë seancë jane:**

- 4. Shprehja e emocioneve (i lumtur, i merzitur, …. Etj me ane te butonave te cilat shfaqen ne ekranin LED)
- 5. Sjellje pa kuptim (shprehje emocionesh e koduar ne microbit duke tundur microbitin -Shake)
- 6. Zari (i thjeshtë, tregon numrat rastesore kur hidhet zari)

# **JAVA 2. PROJEKTI 4: SHPREHJA E EMOCIONEVE**

#### **Çfarë është?**

Përdor butonat e mikro:bit-it dhe ekranin LED ( ekran me drita ) për t'I treguar botës si ndihesh.

#### **Mëso**

Rreth butonave fizikë në mikro:bit dhe si të krijoni gjëra të ndryshme kur shtypet secila prej tyre. Te dhenat e futura fizike përpunohen nga pajisja mikro:bit dhe shndërrohen në rezultate të ndryshme në ekranin LED (dritat).

**Ne webin e krijimit te Kodeve vendosen keto blloqe. Kodi në 'MakeCode':** 

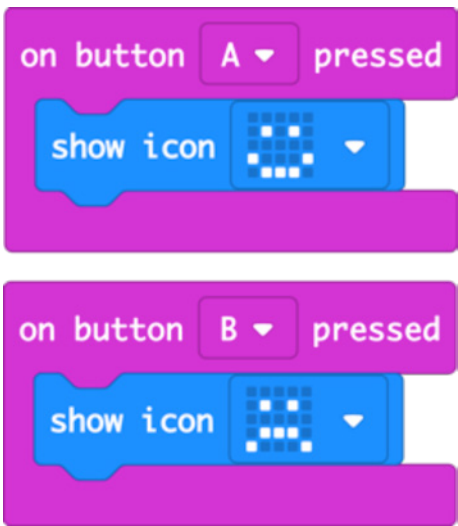

# **Hapni kodin e projektit në 'MakeCode':**

https://makecode.microbit.org/#pub:\_d4aPaHUrmcX4

#### **Përmirësohuni:**

- Shkruaj ose pergjidh emocione të tjera si ASLEEP, CONFUSED ose MEH. (jane te gatshme si opsione ne Show Icon, blloku me ngjyre Blu
- Krijo apo perzgjidh ikonat e tua të emocioneve duke përdorur ekranin LED, qe ato te shfaqen. Përdorni Simbolin e emocioneve për treguar nëse keni nevojë për ndihmë ose për të realizuar votimin në klasë me tik ose kryqe.

#### **Kodi në Python: Mesazh ose kodi qe krijohet me mesazh tekst ne programin Python eshte si me poshte:**

```
from microbit import *
while True:
    if button a.is pressed():
         display.show(Image.HAPPY)
    if button b.is pressed():
         display.show(Image.SAD)
```
# **JAVA 2. PROJEKTI 5: SJELLJE PA KUPTIM.**

#### **Çfarë është?**

Përdorni mikro:bit-in për të zgjeruar gamën e emocioneve që mund të shfaqni - duke koduar qe ato te levizin lart e poshtë për të treguar se po sillen pa kuptim!

#### **Mëso**

Kur tundni mikro:bit-in, pershpejtuesi ndjen lëvizjen e papritur dhe programi shfaq një ikonë që sillet pa kuptim, e cila shfaqet në ekranin LED. Këto lëvizje quhen "gjeste".

**Ne webin e krijimit te Kodeve vendosen keto blloqe. Kodi në 'MakeCode':**

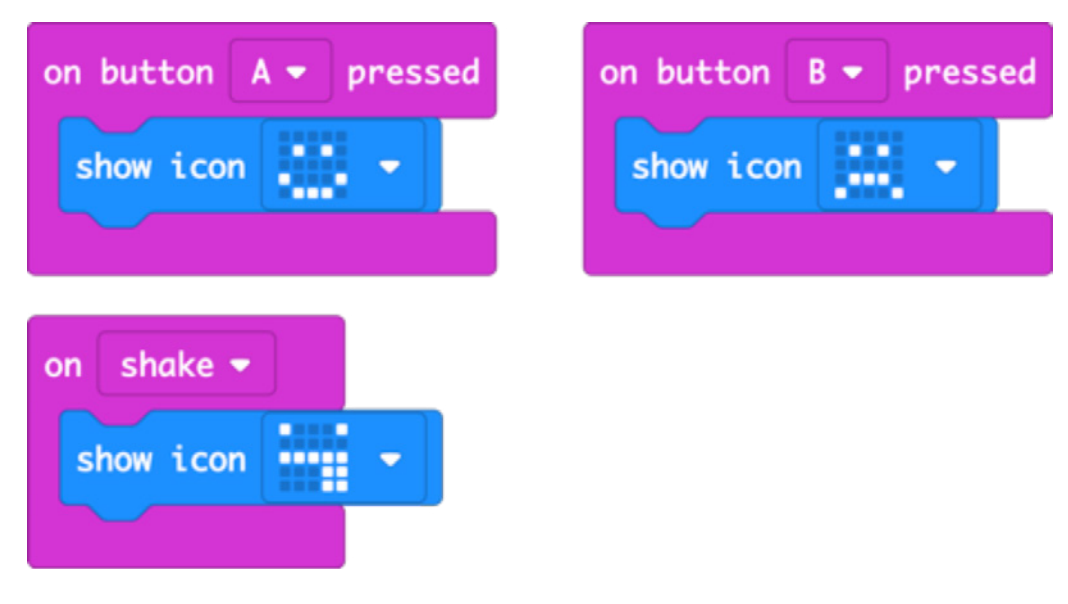

# **Hapni kodin e projektit në 'MakeCode':**

https://makecode.microbit.org/#pub:\_dkrYv67Ui9jW

# **Përmirësohuni:**

- Provo te krijoni imazhe të ndryshme emocionesh si MEH, CONFUSED ose ANGRY.
- Tregoni një emocion të ndryshëm kur shtypni butonat A dhe B së bashku.
- Shtoni emocione të reja duke përdorur ekranin LED për të vizatuar fotot tuaja si në projektin e kafshëve të animuara me simbole, në javën e 3.

# **Kodi në Python: Mesazh ose kodi qe krijohet me mesazh tekst ne programin Python eshte si me poshte:**

```
from microbit import *
while True:
    if button a.is pressed():
         display.show(Image.HAPPY)
    if button b.is pressed():
         display.show(Image.SAD)
    if accelerometer.was qesture('shake'):
         display.show(Image.SILLY)
```
# **JAVA 2. PROJEKTI 6. ZARI (NUMRAT NGA 1 DERI NE 6)**

# **Çfarë është?**

Tundni mikro:bit-in për të krijuar numra të rastësishëm siç bëni me zare.

#### **Mëso**

Mësoni se si reagon përshpejtuesi kur mikro:bit-i është tundur për të krijuar diçka. Është e vështirë për kompjuterët që të gjenerojnë numra të rastit sepse janë makineri që funksionojnë saktësisht dhe rregullisht. Bëni një tabelë që tregon sa shpesh paraqiten numrat e rastit. Krahasoni atë me zara të vërtetë. A janë vërtet këta numra të rastit?

#### **Ne webin e krijimit te Kodeve vendosen keto blloqe. Kodi në 'MakeCode':**

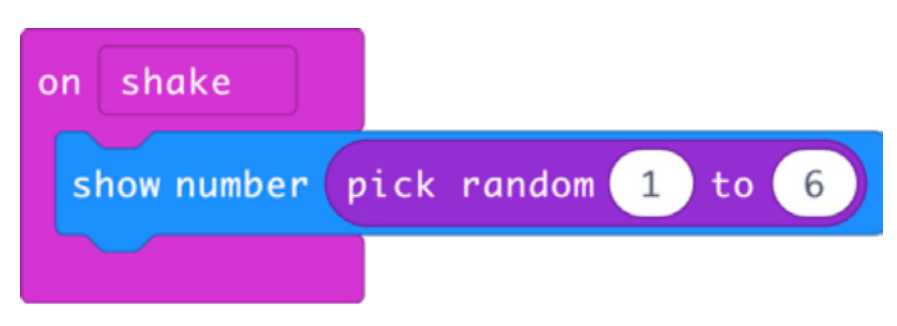

### **Hapni kodin e projektit në 'MakeCode':**

https://makecode.microbit.org/#pub:\_h8Wbw3AbxTrt

#### **Përmirësohuni:**

- Bëni që numri të shfaqet për disa sekonda, pastaj fshini çdo ikonë ose tekst nga ekrani LED qe shfaqet, për të ruajtur bateritë qe te mos harxhohen.
- Bëni që të rrokullisen 2 zara. Ju mund të bëni një numër të rastit midis 2 dhe 12, ose mund të bëni dy numra të rastit midis 1 dhe 6 dhe t'i shtoni ato së bashku.
- Provoni të dyja metodat dhe raportoni sa shpesh ndodh çdo rezultat. A bën ndryshim? A shfaqen disa numra më shpesh se të tjerët?

```
from microbit import *
import random
while True:
    if accelerometer.was gesture('shake'):
        display.show(random.randint(1, 6))
```
# **JAVA 3 - LEDS (EKRANI ME DRITE) & LOOPS (PERSERITJA E VEPRIMEVE)**

### **Si mesohet kjo kategori:**

- Përdorini kategorine Loops i cili ka funksion te përsërise një grup udhëzimesh në një program kompjuterik.
- Krijoni animacione (figura apo imazhe) të thjeshta.
- Përdorni ekranin LED me permasa 5x5 për të prezantuar kodin e krijuar bazuar në botën reale vizualisht në formë dixhitale. (Tabelat informuese, treguese)
- Tregoni sa here duhet te perseriten imazhet e krijuara me një numër herësh të caktuara.

### **Sekuenca e seancës:**

- Bëni një përmbledhje të projekteve të javës së parë: Projektet 'Rrahje zemre' dhe 'Shkruaj emrin tend' përdorin një seri te perseritura të pafund të shënjave të zemrës dhe Emrit, të Rrahjes se zemres, shfaqni edhe disa sekuenca fotografish dhe fjalësh për aq kohë sa mikro:bit-i ka bateri.
- Sot do të mësojmë se si të bëjmë fotografitë tona në ekranin LED dhe të përdorim opsionin loops (perserit) për të kontrolluar fotografitë dhe për të krijuar animacione të thjeshta.
- Përdorni letër grafike dhe lapsa për të vizatuar modelet tuaja të animuara në ekranin LED në përmasa 5x5.
- Projekti 'Shfaqja e emocioneve' përsëriteni ne një numër herësh të caktuar (ndonjëherë quhet numërim) Shikoni se si ndryshon kjo kur perseritet pafund.

# **Projektet e sugjeruara për tu perdorur jane:**

- Përmbledhje e projekteve: 'Rrahje zemre' dhe 'Shkruaj emrin (nga java e parë)
- 7. Kafshë të animuar
- 8. Rrezet e diellit
- 9. Shfaqja e emocioneve

# **JAVA 3. PROJEKTI 7: KAFSHËT E ANIMUARA**

# **Çfarë është?**

Krijoni fotografitë tuaja në ekranin e mikro:bit-it dhe bëni që ato të lëvizin.

### **Mëso**

- Përdorni një imazh të krijuar dhe modifikojini, duke lëvizur të gjitha pikat (qe ngjyrosen) te një rreshti më poshtë.
- Krijoni një animacion duke treguar dy fotografi jo shumë të ndryshme njëra pas tjetrës, me vonesë gjysëm sekondi (500 milisekonda), për ta bërë atë të duket si një rosë që lëviz lart e poshtë mbi ujë.
- Mësoni se si perseritja e pafundme bën që mikro:bit-I të përsëris sekuencën e imazhit të animuar derisa të shkëputni mikro: bit-in, nga kompjuteri ose bateria.

#### **Ne webin e krijimit te Kodeve vendosen keto blloqe. Kodi në 'MakeCode':**

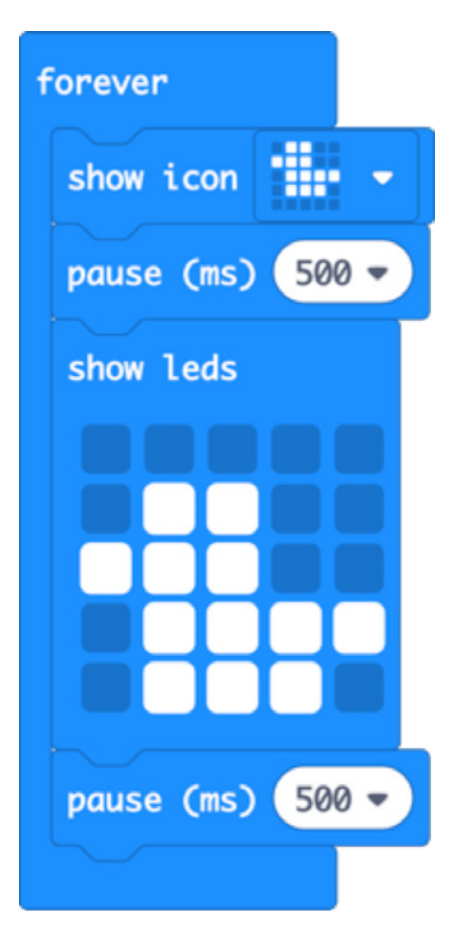

#### **Hapni kodin e projektit në 'MakeCode':**

# https://makecode.microbit.org/#pub:\_J9rK89hgJJRV

#### **Përmirësohuni:**

- Provoni të modifikoni dhe krijoni imazhe të ndryshme të ndërtuara si GIRAFFE dhe RABBIT.
- Krijoni imazhet tuaja nga e para duke përdorur letër grafike për të skicuar modelet tuaja.
- Kirjoni simbole imazhesh figurash më të gjata për të treguar një histori.

**Kodi në Python: Mesazh ose kodi qe krijohet me mesazh tekst ne programin Python eshte si me poshte:** 

```
from microbit import *
while True:
     display.show(Image.DUCK)
     sleep(500)
     display.show(Image(
         "00000:"
         "09900:"
         "99900:"
         "09999:"
         "09990"))
     sleep(500)
```
# **JAVA 3. PROJEKTI 8: RREZET E DIELLIT**

### **Çfarë është?**

Krijoni animacion (simbol figurash) rrezet e diellit.

#### **Mëso**

Mësoni se si perseritja e pafundme me kodin qe i jepet, bën që mikro:bit-i të përsërisë një sekuencë të imazhit të animuar derisa të shkëputni mikro: bit.

**Ne webin e krijimit te Kodeve vendosen keto blloqe. Kodi në 'MakeCode':**

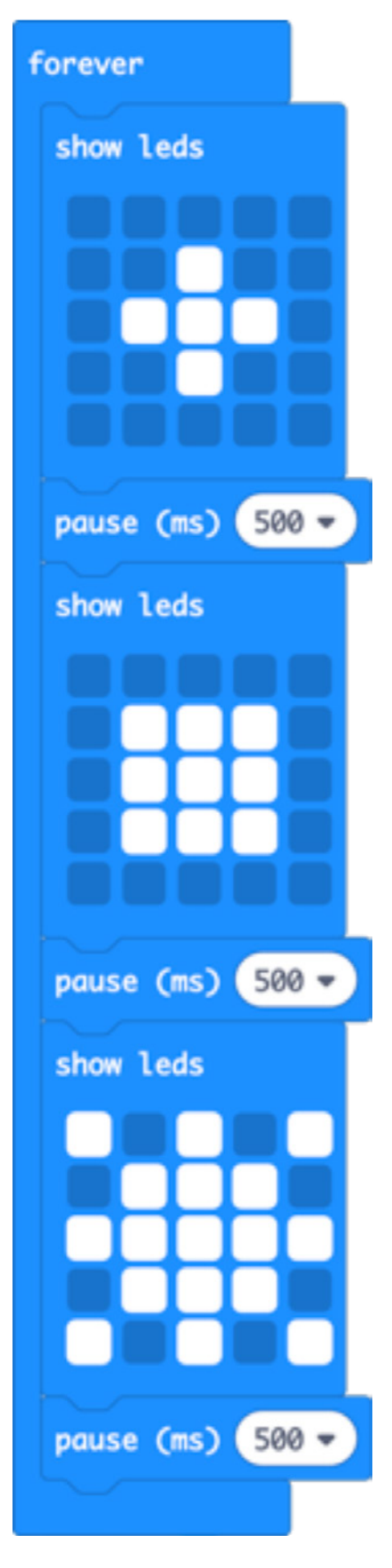

**Hapni kodin e projektit në 'MakeCode':** https://makecode.microbit.org/#pub:\_XTpPLoAX0edC

# **Përmirësohuni**

- Shpejtoni ose ngadalësoni animacionin duke ndryshuar vonesën prej 500 milisekonda.
- Krijoni modele te reja dhe bejeni te dukshme ne ekranin LED me tematiken rrezet e diellit.

# **Kodi në Python: Mesazh ose kodi qe krijohet me mesazh tekst ne programin Python eshte si me poshte:**

```
from microbit import *
while True:
     display.show(Image(
          "00000:"
          "00900:"
          "09990:"
          "00900:"
          "00000"))
     sleep(500)
     display.show(Image(
          "00000:"
          "09990:"
          "09990:"
          "09990:"
          "00000"))
     sleep(500)
     display.show(Image(
          "90909:"
          "09990:"
          "99999:"
          "09990:"
          "90909"))
     sleep(500)
```
Ne programin Python, perdor nje rradhe numrash nga 1 deri ne 9, per te treguar renien e rrezeve te diellit nga qendra.

# **JAVA 3. PROJEKTI 9: SHFAQJA E EMOCIONEVE**

#### **Çfarë është?**

Shfaqni ndjenjat tuaja duke përdorur fytyra të lumtura dhe të trishtueshme.

# **Mëso**

Kombinoni ato që keni mësuar në lidhje me futjen e te dhenave permes butonave dhe reflektimin e rezultateve ne LED dhe përsëritini ato, për një sasi kohe të caktuar (i njohur gjithashtu si numërim) Sekuenca e shfaqjes së një fytyre të lumtur ose të trishtuar pas pastrimit të ekranit përsëritet 4 herë. **Ne webin e krijimit te Kodeve vendosen keto blloqe. Kodi në 'MakeCode':**

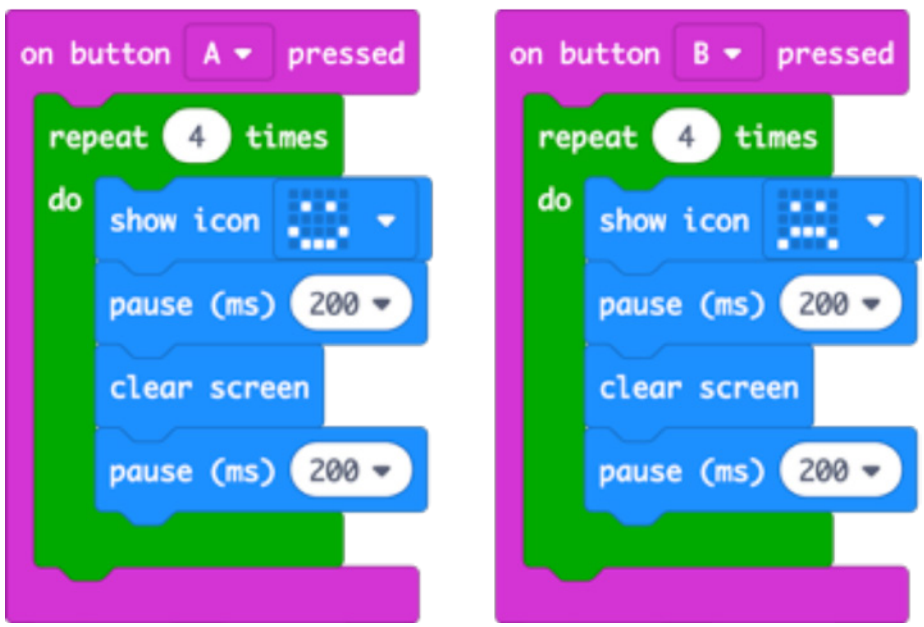

# **Hapni kodin e projetit në 'MakeCode':**

# https://makecode.microbit.org/#pub:\_2DRXqjK1dc3R

# **Përmirësohuni:**

- Kodoni kete funksionalitet qe të ndizet më shumë herë duke e bërë numrin 4 më të madh
- Shpejtoni ose ngadalësoni ndezjen duke ndryshuar vonesën prej 200 milisekonda (0.2 sekonda)
- Përdorni imazhe të ndryshme emocionesh, ose vizatoni tuajin si në projektin e Kafshëve të Animuara.

# **Kodi në Python: Mesazh ose kodi qe krijohet me mesazh tekst ne programin Python eshte si me poshte:**

```
from microbit import *
while True:
   if button a.is pressed():
        for x in range(4):
             display.show(Image.HAPPY)
             sleep(200)
             display.clear()
             sleep(200)
    if button b.is pressed():
        for x in range(4):
             display.show(Image.SAD)
             sleep(200)
             display.clear()
             sleep(200)
```
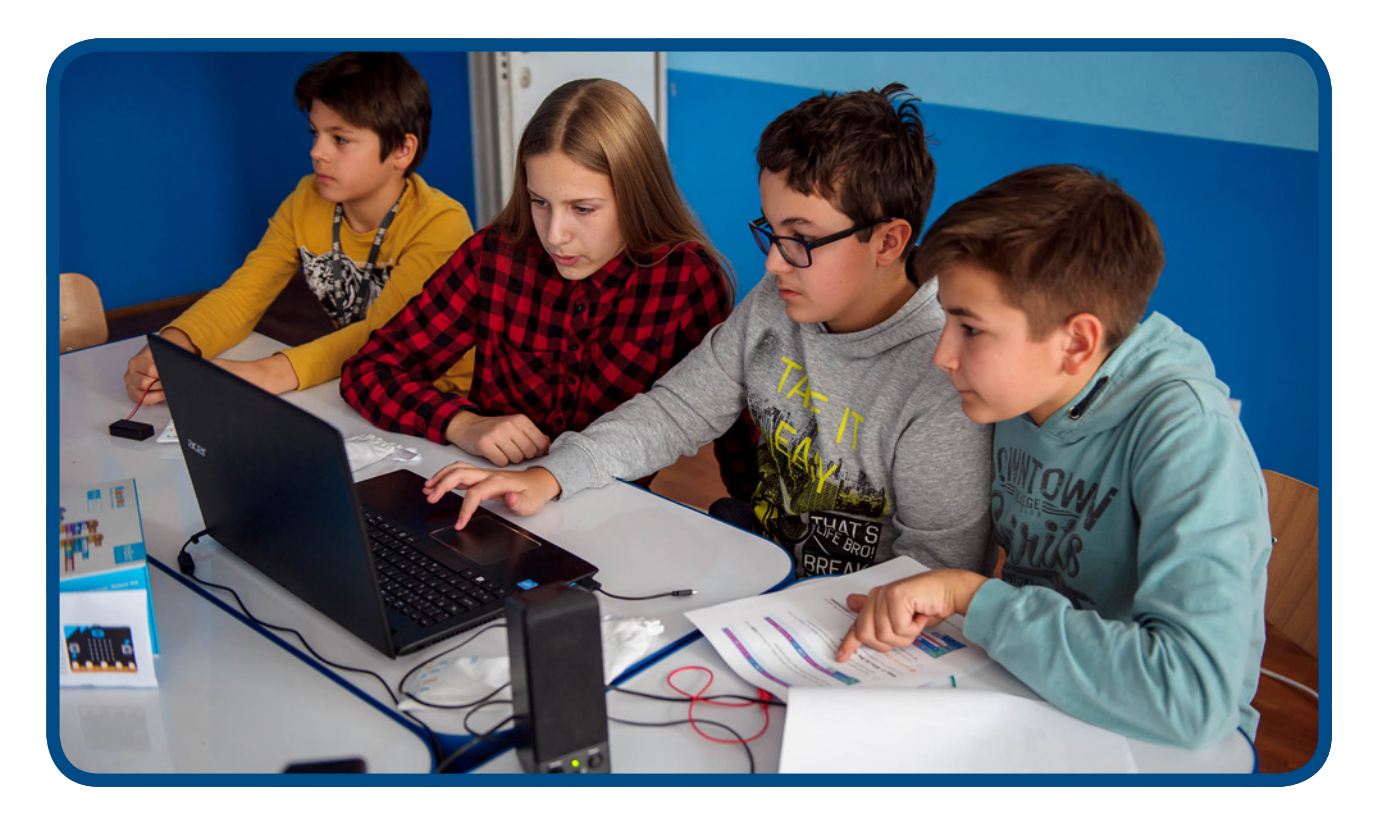

# **JAVA 4 – VARIABLAT (VEPRIMET E PERSERITURA TE KUSHTEZUARA) DHE PËRPUNIMI I TË DHËNAVE**

# **Të mësuarit:**

- Si përdorin kompjuterët variablat (Veprimet e perseritura te kushtezuara) për të ruajtur dhe për të marrë informacionin që ndryshon, në këtë rast numrin e veprimeve qe keni ndërmarrë.
- Përforconi dijet rreth mënyrës se si përdoret përshpejtuesi për të nxitur ngjarje në një program kompjuterik.
- Mësoni si të krijoni dhe përdorni emra domethënës për variablat, (Veprimet e perseritura te kushtezuara p.sh. 'hapat' për të ditur numërimin e hapave.
- Vlera e një variable duhet të inicializohet (në këtë rast të vendoset në 0) kur programi nis për herë të parë.
- Vlera e variablave mund të ndryshojë dhe të modifikohet nga ngjarje të jashtme, si ngacmues të tillë si përshpejtuesit dhe sensorët e temperaturës.
- Paragisni konceptin e drejtuesve përzgjedhës dhe krahasues në perputhje me botën reale. Zgjedhja rishikohet në javën e 7-të.

#### **Sekuenca e seancës:**

- Shpjegoni se si kompjuterët përdorin variabla (Veprimet e perseritura te kushtezuara) për të ruajtur informacionin që mund të ndryshojë siç janë emrat, adresat, kostoja e diçkaje në një dyqan.
- Shqyrtoni projektin 'Numërimi i hapave': si të krijoni një variabël (Veprimet e perseritura te kushtezuara) të reja dhe t'i jepni një emër kuptimplotë për ta bërë kodin të lehtë për t'u ndjekur.
- Duhet të krijojme variablën fillestare: të vendoset në vleren 0 në fillim të programit.
- Kerkoni te krijoni projektin 'Termometri' dhe më pas shihni se si ndërtohet projekti 'Termometri maksimal - minimal', duke përdorur më shumë variabla (Veprimet e perseritura te kushtezuara) për të mbajtur nën kontroll temperaturat më të larta dhe më të ulëta me kalimin e kohës.

# **Projektet e sugjeruara për tu perdorur këtë seancë:**

- 10. Numërimi i hapave
- 11. Termometri
- 12. Termometri maksimal minimal

# **JAVA 4. PROJEKTI 10: NUMËRIMI I HAPAVE**

### **Çfarë është?**

Kthejeni mikro:bit-in në një numërues hapash për t'ju ndihmuar të identifikoni se sa aktiv jeni.

#### **Mëso**

Si përdorin kompjuterët variablat (Veprimet e perseritura te kushtezuara) për të ruajtur dhe për të marrë informacionin që ndryshon, në këtë rast numrin e hapave që keni ndërmarrë. Rikujtoni mësimet në lidhje me përdorimin e përshpejtuesit për të nxitur veprime në një program kompjuterik. Mësoni si të krijoni dhe emërtoni një variabël (Veprimet e perseritura te kushtezuara) dhe si të filloni vlerën e saj. (në këtë rast të vendosur në 0) kur programi nis për herë të parë.

#### **Ne webin e krijimit te Kodeve vendosen keto blloqe. Kodi në 'MakeCode':**

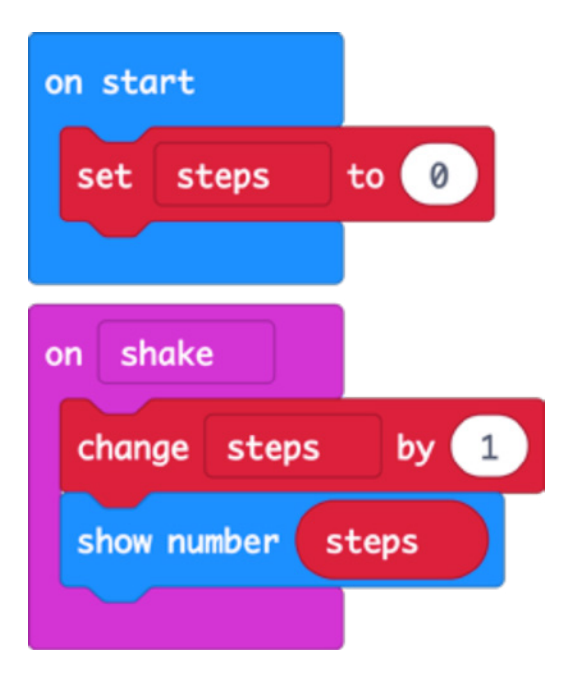

#### **Hapni kodin e projektit në 'MakeCode':**

https://makecode.microbit.org/#pub:\_Mqt25iTbMX2s

# **Përmirësohuni:**

- Shtoni një buton për të rivendosur hapat në 0.
- Testoni numrin e hapave për të parë se sa i saktë është a del numërimi më i lartë ose i ulët? Modifikoni kodin për ta bërë atë më të saktë (ndihme: ju mund të ndryshoni numrin që rrit variablën 'hapa', ose të modifikoni vlerën e variablës 'hapa' përpara se ta shfaqni atë në ekranin LED te ndritshem)
- Matni gjatësinë e hapit tuaj mesatar dhe me anë të mikro:bit-it, shumëzoni këtë me numrin e hapave për të llogaritur distancën në të cilën keni ecur.

**Kodi në Python: Mesazh ose kodi qe krijohet me mesazh tekst ne programin Python eshte si me poshte:** 

```
from microbit import *
steps=0
while True:
    if accelerometer.was gesture('shake'):
        steps += 1 display.show(steps)
```
### **JAVA 4. PROJEKTI 11: TERMOMETRI**

#### **Çfarë është?**

Tregoni sa i nxehtë ose i ftohtë është mikro:bit-i juaj duke përdorur sensorin e temperaturës së integruar.

#### **Mëso**

Perpunuesi i programit mikro:bit është një bërthamë ARM (permireson projektimet e bera nga kodimi) me efikasitet të lartë i cili funksionon në temperaturë të ulët, kështu që temperatura e tij është një përafrim i mirë i temperaturës përreth jush në °C (Celsius). Mësoni si të merrni një informacion nga butoni i ndjeshem i temperaturës dhe ta tregoni atë në ekranin LED, te ndritshem.

#### **Ne webin e krijimit te Kodeve vendosen keto blloqe. Kodi në 'MakeCode':**

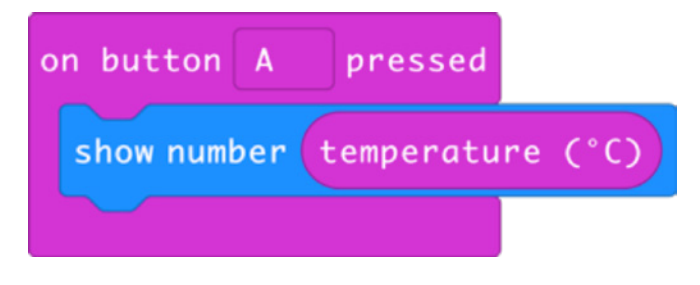

#### **Hapni kodin e projektit në 'MakeCode':**

#### https://makecode.microbit.org/#pub:\_fEaXEL7KUU4x

#### **Përmirësohuni duke ndjekur keto veprime:**

- Krahasoni leximin me një termometër tjetër. Sa i saktë është mikro:bit-i? A keni nevojë për të modifikuar informacionin nga mikro:bit-i për të arritur temperaturën e mjedisit?
- Ktheni temperaturën në Fahradei (njesi matese e temperatures ose Kelvin)
- Përdorni funksionin e radios (arrin komunikimin midis pajisjeve) për të dërguar me një sensor të largët lexime të temperaturës në një mikro:bit tjetër, për shembull nga jashtë në brendësi. Ju mund të bëni një termometër për mjedis të brendshëm dhe të jashtëm në këtë mënyrë.

#### **Kodi në Python: Mesazh ose kodi qe krijohet me mesazh tekst ne programin Python eshte si me poshte:**

```
from microbit import *
while True:
    if button a.was pressed():
         display.scroll(temperature())
```
# **JAVA 4. PROJEKTI 12: TERMOMETRI MAKSIMAL - MINIMAL**

### **Çfarë është?**

Vini re temperaturat më të larta dhe më të ulëta duke e lënë këtë program të punojë në mikro:bit.

#### **Mëso**

Ashtu si me projektin 'Numërimi i hapave', ne krijojmë variabla (Veprimet e perseritura te kushtezuara) me emra kuptimplotë, krijojme ato dhe ndryshojmë vlerat e tyre në varësi të ngjarjeve, në këtë rast në varësi të leximeve nga sensori i temperaturës te pajisja mikro:bit. Perserisni veprimet në lidhje e me përdorimin e futjes se dhenave permes butonit për të nxitur rezultate të ndryshme në ekranet LED, (te ndritshem) duke shtypur butonin A për të treguar temperaturën minimale të regjistruar dhe butonin B për të treguar maksimumin.

Mësoni si të përdorni logjikën e krahasimit për të vendosur vlera të reja minimale dhe maksimale nëse temperatura aktuale është më e ulët ose më e lartë se ajo e regjistruar dhe e ruajtur më parë në variablat.

#### **Ne webin e krijimit te Kodeve vendosen keto blloqe. Kodi në 'MakeCode':**

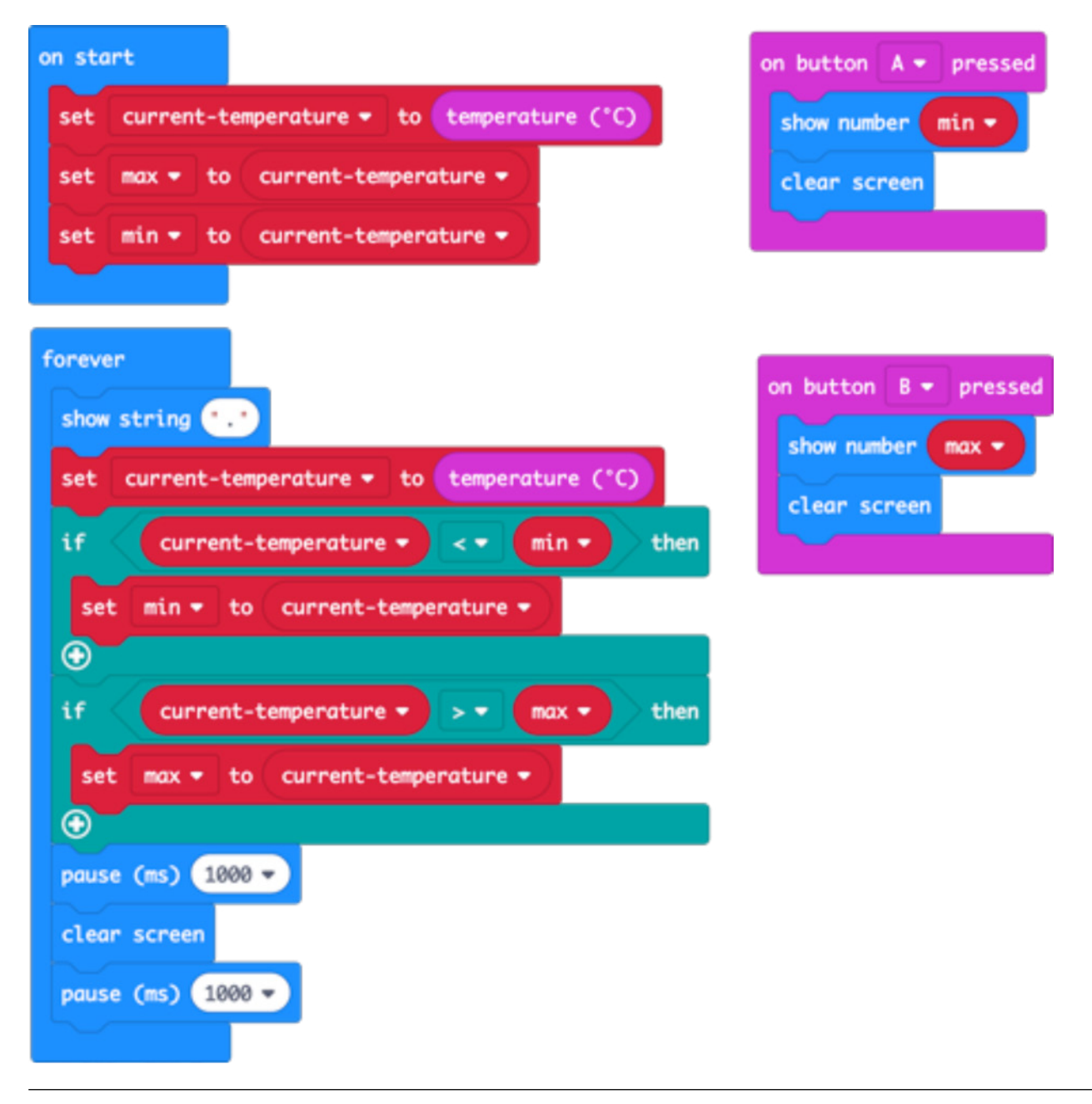

#### **Hapni kodin e projektit në 'MakeCode':**

https://makecode.microbit.org/#pub:\_a3P5EMY2cc30

#### **Përmirësohuni**

- Krahasoni leximin me një termometër tjetër. Sa i saktë është mikro:bit-i? A keni nevojë për të modifikuar leximin e mikro:bit-it për të gjetur temperaturën e ajrit?
- Shndërroni temperaturën në Fahrenheit.
- Përdorni funksionin e radios (komunikimit midis pajisjeve) permes mikro:bit-it për të dërguar leximet e temperaturës në një mikro:bit tjetër.

# **Kodi në Python: Mesazh ose kodi qe krijohet me mesazh tekst ne programin Python eshte si me poshte:**

```
from microbit import *
currentTemp = temperature()max = currentTempmin = currentTemp
while True:
     display.show('.')
    currentTemp = temperature() if currentTemp < min:
         min = currentTemp
     if currentTemp > max:
        max = currentTempif button a.was pressed():
         display.scroll(min)
    if button b.was pressed():
         display.scroll(max)
     sleep(1000)
     display.clear()
     sleep(1000)
```
# **JAVA 5 – TINGULLI OSE MUZIKA**

#### **Të mësuarit:**

- Mesoni dhe perdorni komandat me perpara se të perdorni inputet (futja e te dhenave), përpunimin e tyre, rezultatet dhe perseritjen e tyre.
- Mësoni se si butonat në mikro:bit mund të përdoren si një lloj tjetër prodhimi.
- Përforconi njohuritë në lidhje me komanden llogjike / algoritmet duke programuar një melodi notë mbas note.
- Perdorni modelin e gatshem dhe perseriteni ate per te arritur një kodim më efikas të melodisë.

### **Kodimet e ketyre seancave:**

- Do t'ju duhen një palë kufje dhe dy kapëse krokodili për secilin mikro:bit.
- Tregoni si të lidhni kufjet tek pini 0 dhe GND në mikro: bit.
- Përdorni një altoparlant nëse keni, për të demonstruar mikro:bit-in duke luajtur muzikë për të gjithë grupin, ose përdorni aparatin MakeCode.
- Inkurajoni eksperimentimin me projektet më poshtë, zbuloni meloditë e ndërtuara dhe krijoni kompozimet tuaja muzikore.
- Ju mund të luani tingullin "Frère Jacques" në grup për të inkurajuar diskutimin rreth njohjes së modelit: dy shiritat e parë të melodisë përsëriten, prandaj duhet të programojmë çdo grup notash dy herë? Ne mund të perseritim veprimin duke luajtur çdo grup notash dy herë.
- Nëse keni një altoparlant që nxjerr ze, ndajeni punën me grupin në fund të seancës.

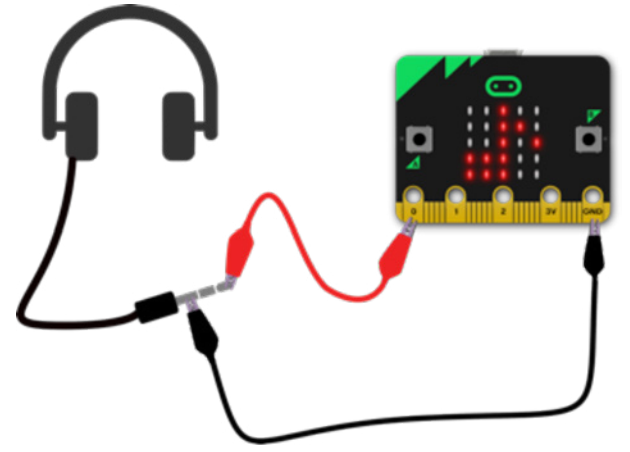

# **Projektet e sugjeruara për tu perdorur ne këtë seancë:**

- 13. Bëni zhurmë
- 14. Jukebox (Gramafon)
- 15. 'Frère Jacques' (loops dhe sekuenca notash)

# **JAVA 5. PROJEKTI 13: BËNI ZHURMË (KRIJO TINGUJ MUZIKORE)**

#### **Çfarë është?**

Bashkangjitni kufjet te mikro:bit-i dhe krijoni muzikë!

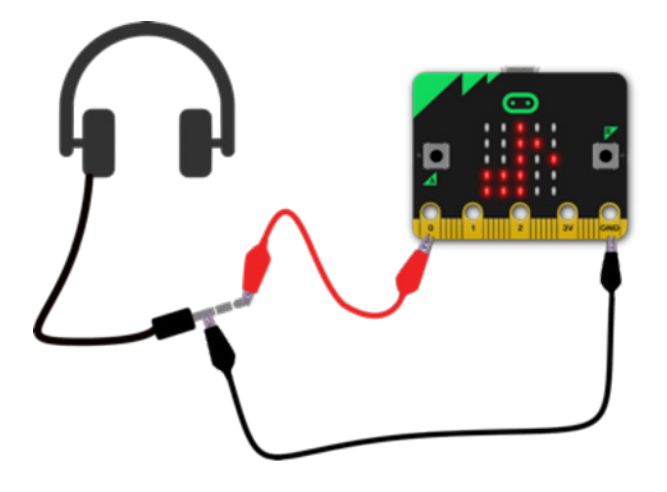

#### **Mëso**

Përforconi të mësuarit në lidhje me përdorimin e butonave qe fut te dhena, për të nxitur veprime dhe rezultate. Përdorni klipin e krokodilit për të lidhur pinin 0 dhe pinin GND (vend ose Tokë) në një palë kufje. Mësoni se si butonat në mikro:bit mund të përdoren per një lloj tjetër funksioni (krahas ekranit LED qe i reklamon ato).

#### **Ne webin e krijimit te Kodeve vendosen keto blloqe Kodi në 'MakeCode':**

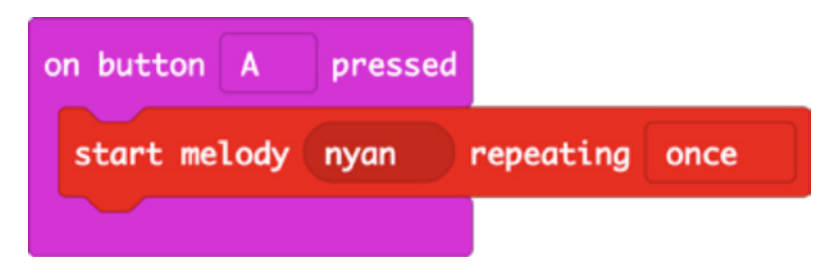

**Hapni kodin e projektit në MakeCode:**

https://makecode.microbit.org/#pub:\_f22EFmYTLHhL

### **Përmirësohuni**

- Provoni melodi të ndryshme si ODE, BLUES ose BIRTHDAY.
- Përsëriteni melodinë më shumë se një herë duke e perseritur ate.

**Kodi në Python: Mesazh ose kodi qe krijohet me mesazh tekst ne programin Python eshte si me poshte:** 

```
from microbit import *
import music
while True:
    if button a.was pressed():
         music.play(music.NYAN)
```
Ju mund të gjeni një listë të melodive të tjera të integruara që mund të përdorni në Python këtu: https://microbit-micropython.readthedocs.io/en/latest/tutorials/music.html

#### **JAVA 5. PROJEKTI 14: JUKEBOX (GRAMAFONI)**

# **Çfarë është?**

Krijoni një pajisje muzikore që luan meloditë e ndryshme kur shtyp butonin.

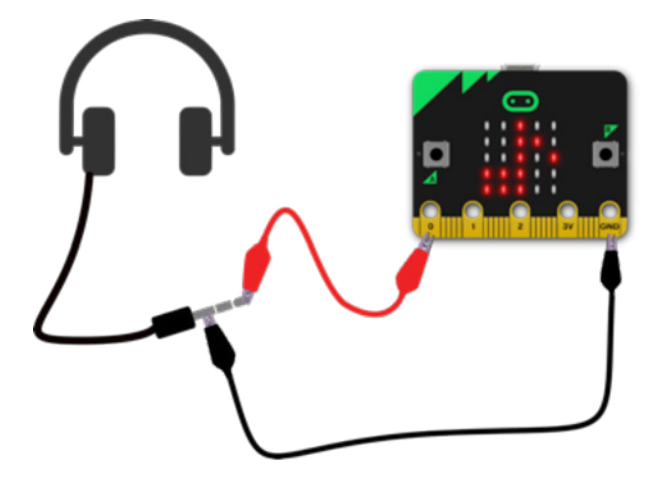

#### **Mëso**

Përserit cka ju mësuarit në lidhje me përdorimin e të butonave qe hedhin te dhena, për të treguar veprime dhe rezultate. Mësoni se si butonat në mikro:bit mund të përdoren dhe per një lloj tjetër marrjeje rezultati (krahas ekranit LED qe i shfaq ato).

#### **Ne webin e krijimit te Kodeve vendosen keto blloqe Kodi në 'MakeCode':**

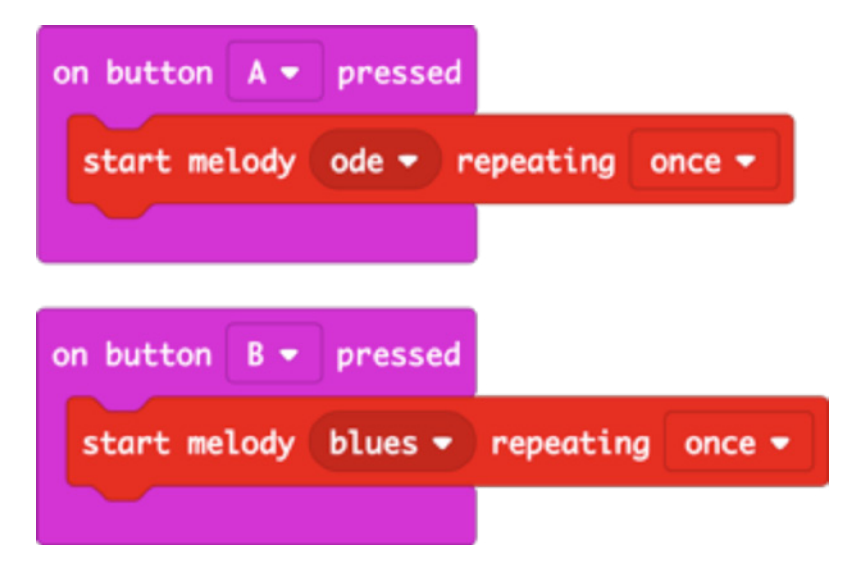

# **Hapni kodin e projektit në MakeCode:**

https://makecode.microbit.org/#pub:\_4Hc5cwDgogHe

#### **Përmirësohuni**

- Ndryshoni meloditë, për shembull provoni PRELUDE ose ENTERTAINER.
- Tregoni fotografi, shkronja, numra ose fjalë të ndryshme në ekranin LED (prezantues te ndritshem) në varësi të cilës melodi keni zgjedhur.
- Bëni që ajo të luajë një ton të rastësishëm dhe i beni SHAKE.

**Kodi në Python: Mesazh ose kodi qe krijohet me mesazh tekst ne programin Python eshte si me poshte:** 

```
from microbit import *
import music
while True:
    if button a.was pressed():
         music.play(music.ODE)
    if button b.was pressed():
         music.play(music.BLUES)
```
Ju mund të gjeni një listë të melodive të tjera të integruara që mund të përdorni në Python këtu: https://microbit-micropython.readthedocs.io/en/latest/tutorials/music.html

#### **JAVA 5. PROJEKTI 15: FRÈRE JACQUES**

#### **Çfarë është?**

Programoni mikro:bit-in tuaj që të luaj një melodi - ose mund të krijoni ju një melodi.

#### **Mëso**

Perserisni verpimet me një shembull konkret: përdorni komanden e perseritjes me nje numer te caktuar veprimesh, që kodi të luajë një melodi më të shkurtër; për ta bërë kodin më kompakt dhe efikas.

**Ne webin e krijimit te Kodeve vendosen keto blloqe Kodi në 'MakeCode':**

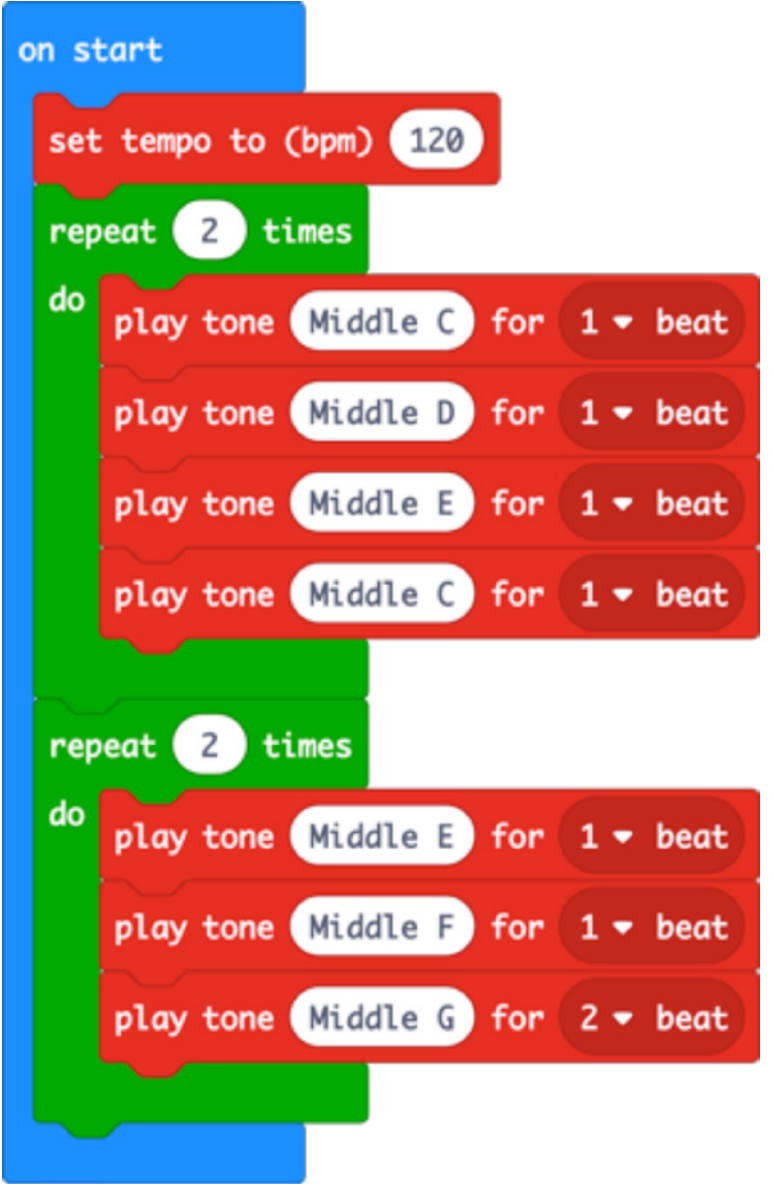

#### **Hapni kodin e projektit në MakeCode:**

### https://makecode.microbit.org/#pub:\_C545kRP4aDm2

### **Përmirësohuni:**

- Shpejtoni ose ngadalësoni melodinë duke ndryshuar ritmin dhe kohen.
- Plotësoni melodinë e plotë. Notat shtesë që do t'ju duhen janë GAGFEC, CGC por ju do të duhet të luani 4 notat e para në gjysëm ritmi, jo 1 ritëm. Mos harroni ta perserisni melodine, për ta bërë kodin tuaj më efikas.
- Programoni melodi të tjera duke përdorur fletë muzike ose krijoni nje melodi tuajën.

# **Kodi në Python: Mesazh ose kodi qe krijohet me mesazh tekst ne programin Python eshte si me poshte:**

```
from microbit import *
import music
for x in range(2):
    music.play(["C4:4", "D4", "E4", "C4"])
for x in range(2):
     music.play(["E4:4", "F4", "G4:8"])
```
Ju mund të mësoni më shumë se si funksionon muzika në mikro:bit në Python këtu: https://microbit-micropython.readthedocs.io/en/latest/tutorials/music.html#wolfgang-amadeus-microbit

# **JAVA 6 – RADIO (KOMANDA QE LEJON KOMUNIKIMIN DIGJITAL MIDIS PAJISJEVE) NE MICROBIT**

#### **Të mësuarit:**

- Si mund të përdoret radio për të dërguar informacion dixhital midis pajisjeve.
- Rëndësia e zbatimit te rregullave të tyre: nëse të gjithë në klase përdorin të njëjtin grup në radio, do të krijohet kaos - secila palë ose grup mikro:bit-ësh që komunikojnë me njëri-tjetrin duhet të përdorin një numër të njejte te grupit (përdorni çdo numër midis 0 dhe 255).
- Zbuloni se si rrezatimi elektromagnetik (valët e radios) mund të përdoret si një mënyrë lundrimi dhe roli që luan fuqia e sinjalit në këtë, dhe se si valët e radios mund të dobesohen nga pengesa të tilla si muret dhe distanca.
- Projekti 'Më trego një sekret' përdor përzgjedhjen / logjikën e komandes se operatorit Boolean (Komande qe drejton nje veprim llogjik) e cila rishikohet në javën e 7-të.

#### **Prezantimi:**

- Bëni që projekti 'Rosaku teleportues (i transferuar) të shfaqet në dy pajisje mikro:bit me bateri. Kërkojini studentëve të demonstrojnë kalimin e rosakut nga njëra pajisje në tjetrën. Pyetini se si mendojnë se funksionon. A është magji? A po përdoret një veçori e mikro:bit-it?
- Nxitini nxenesit te kryejne eksperimente në çifte me projektin 'Rosaku teleportues'. (i transferuar) Nëse më shumë se një cift nxenesish, përdor të njëjtin grup radio, kjo është një pikë e mirë e të mësuarit: loja vështirësohet! Tregoni se si çdo çift duhet të përdorë një numër unik grupi (0-255).

• Zbuloni projekte të tjera - Projekti 'Feneri i rrahjeve të zemrës' mund të përdoret si një lojë e gjuetisë së thesarit me të gjithë grupin.

# **Projektet e sugjeruara per tu perdorur ne kete sesion:**

- 16. Rosaku teleportues (i transferuar)
- 17. Feneri i rrahjeve të zemrës
- 18. Më trego një sekret

### **JAVA 6. PROJEKTI 16: ROSAKU TELEPORTUES (QE TRANSFEROHET)**

#### **Çfarë është?**

Bëni një rosak të fluturojë në mënyrë të padukshme përmes ajrit nga një mikro:bit në tjetrin duke përdorur komanden Radio (Komanda qe lejon komunikimin digjital midis pajisjeve) Vendoseni këtë kod në dy pajisje mikro:bit, tundni secilën për të dërguar rosakun nga njëra tek tjetra.

### **Mëso**

Mësoni se si radioja (Komanda qe lejon komunikimin digjital midis pajisjeve) mund të përdoret për të dërguar informacione midis pajisjeve; mësoni rëndësinë e zbatimit te rregullave. Rosaku do të dërgohet vetëm nëse të dy pajisjet përdorin të njëjtin grup në radio; nëse të gjithë në klase përdorin të njëjtin grup në radio, atëherë krijohet kaos - secila pajisje duhet të përdor një numër unik të grupit (përdorni cfarëdolloj numri midis 0 dhe 255)

#### **Ne webin e krijimit te Kodeve vendosen keto blloqe Kodi në 'MakeCode':**

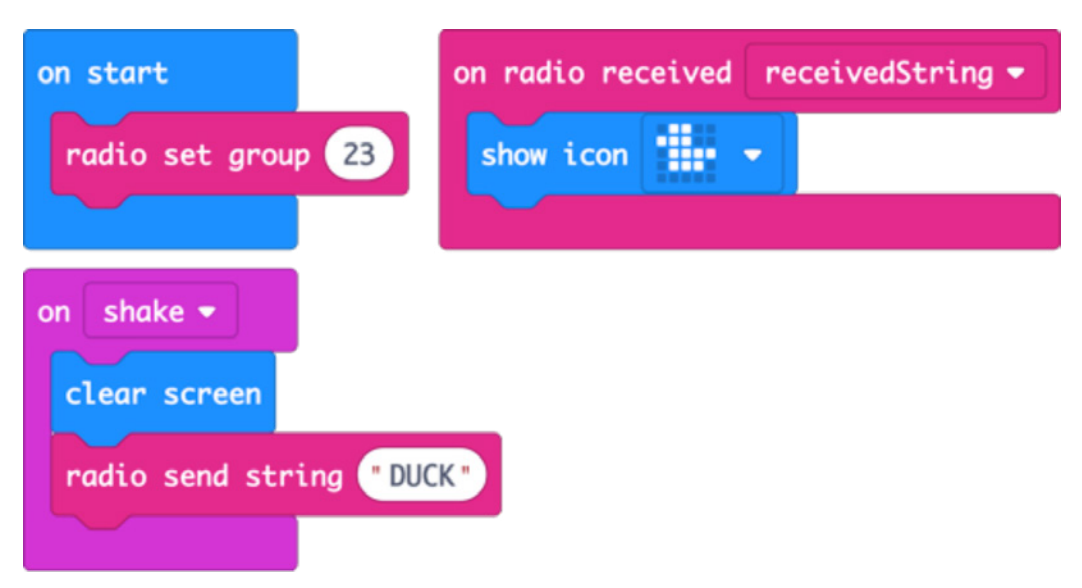

# **Hapni kodin e projektit në MakeCode:**

https://makecode.microbit.org/#pub:\_W9id6YdkMME9

# **Përmirësohuni**

- Zbuloni se sa larg mund të shkoni që pajisja të jetë akoma funksionale
- Transferoni kafshë të tjera. A do të duhet të ndryshoni figurën, mesazhin ose të dyja?
- Çfarë ndodh nëse më shumë se 2 prej jush përdorin të njëjtin grup në radio?

### **Kodi në Python: Mesazh ose kodi qe krijohet me mesazh tekst ne programin Python eshte si me poshte:**

```
from microbit import *
import radio
radio.config(group=23)
radio.on()
while True:
     message = radio.receive()
     if message:
         display.show(Image.DUCK)
    if accelerometer.was gesture('shake'):
         display.clear()
         radio.send('duck')
```
# **JAVA 6. PROJEKTI 17: FENERI I RRAHJEVE TË ZEMRËS**

#### **Çfarë është?**

Përdorni dy pajisje mikro:bit për të ruajtur një send të çmuar ose kafshë shtëpiake duke përdorur mesazhe në radio (Komanda qe lejon komunikimin digjital midis pajisjeve ) - ose për të bërë një lojë giuetie thesari.

Vendosni kodin e transmetuesit në një mikro:bit dhe bashkojeni atë me një send të çmuar - ose fshiheni nëse dëshironi të bëni një lojë gjuetie thesari. Kopjoni kodin e marrësit në një ose më shumë pajisje mikro:bit - kur të afrohen pranë transmetuesit do të shihni që do të shfaqet një zemër. Nëse dëshironi që të kryhen disa lojëra në të njëjtin moment, sigurohuni që secili grup studentësh të përdor një numër unik të grupit në radio (0-255).

#### **Mëso**

Mësoni se si forca e sinjalit të radios mund të përdoret si një mjet navigimi dhe si rrezatimi elektromagnetik ndikohet nga distanca dhe pengesat.

Perserisni rregullat qe duhet te keni parasysh. Mësoni se si te modifikoni fuqinë e sinjalit të transmetimit të radios. (Komanda qe lejon komunikimin digjital midis pajisjeve)

### **Ne webin e krijimit te Kodeve vendosen keto blloqe. Kodi në 'MakeCode':**

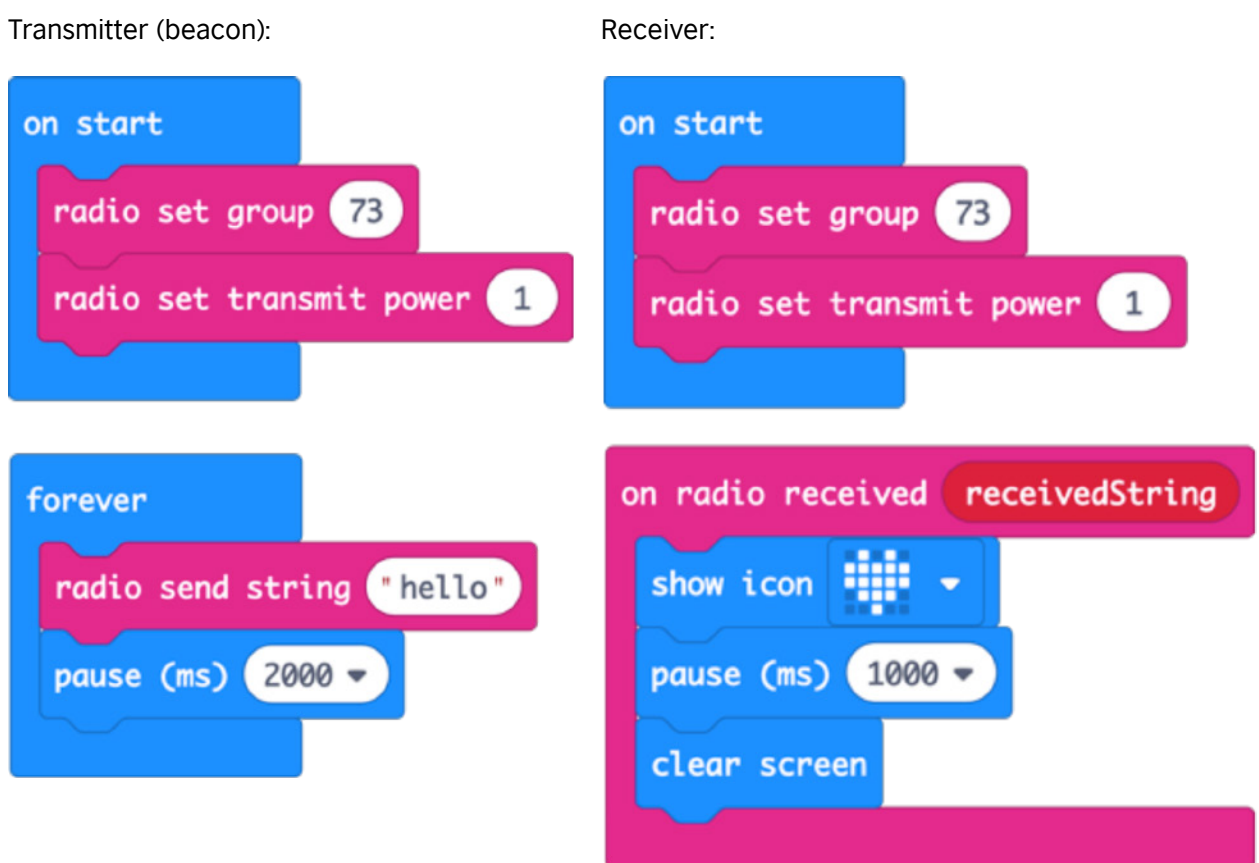

# **Hapni kodin e projektit në MakeCode:**

https://makecode.microbit.org/#pub:\_Lo4Pt4RTYaRs

#### **Përmirësohuni**

- Rritni intervalin duke rritur fuqinë e transmetuesit të radios. (Komanda qe lejon komunikimin digjital midis pajisjeve).
- Fuqia mund të jetë çdo numër nga 0 në 7.
- Krijoni një simbol "rrahje zemre" në ekranin LED te ndritshem, të transmetuesit, si dhe te marrësit.

**Kodi në Python: Mesazh ose kodi qe krijohet me mesazh tekst ne programin Python eshte si me poshte:** 

Transmitter:

```
from microbit import *
import radio
radio.config(group=73, power=1)
radio.on()
while True:
     radio.send('hello')
     sleep(2000)
```
Receiver:

```
from microbit import *
import radio
radio.config(group=73)
radio.on()
while True:
    message = radio.receive() if message:
         display.show(Image.HEART)
         sleep(1000)
         display.clear()
```
# **JAVA 6. PROJEKTI 18: MË TREGO NJË SEKRET**

# **Çfarë është?**

Përdorni funksionin e radios (Komanda qe lejon komunikimin digjital midis pajisjeve) të mikro:bit-it për t'iu përgjigjur pyetjeve në fshehtësi. Shfaqeni këtë program në 2 pajisje mikro:bit. Ju dhe një mik i bëni njëri-tjetrit pyetje që kanë përgjigje me "po" ose "jo". Shtypni butonin A për të dërguar "po" dhe butonin B për të dërguar "jo". Një shënim ose një kryq do të shfaqet në të dy pajisjet mikro:bit për gjysëm sekonde. Sigurohuni që numri i grupit të radios të jetë i njëjtë në të dy mikrot:bit-ët - mund të përdorni çdo numër midis 0 dhe 255. Çdo çift mikro:bit-ësh në klase duhet të përdor një numër grupi unik.

# **Mëso**

Përdorimi rregulloren në komunikimin dixhital.

Prezantimi i konceptit të përzgjedhjes dhe operatorëve 'Boolean' – veprimeve llogjike, për të shfaqet një rezultat tjetër në ekranin LED në varësi të mesazhit të marrë nga te dhenat në radio (pajisjet komunikuese).

### **Ne webin e krijimit te Kodeve vendosen keto blloqe. Kodi në 'MakeCode':**

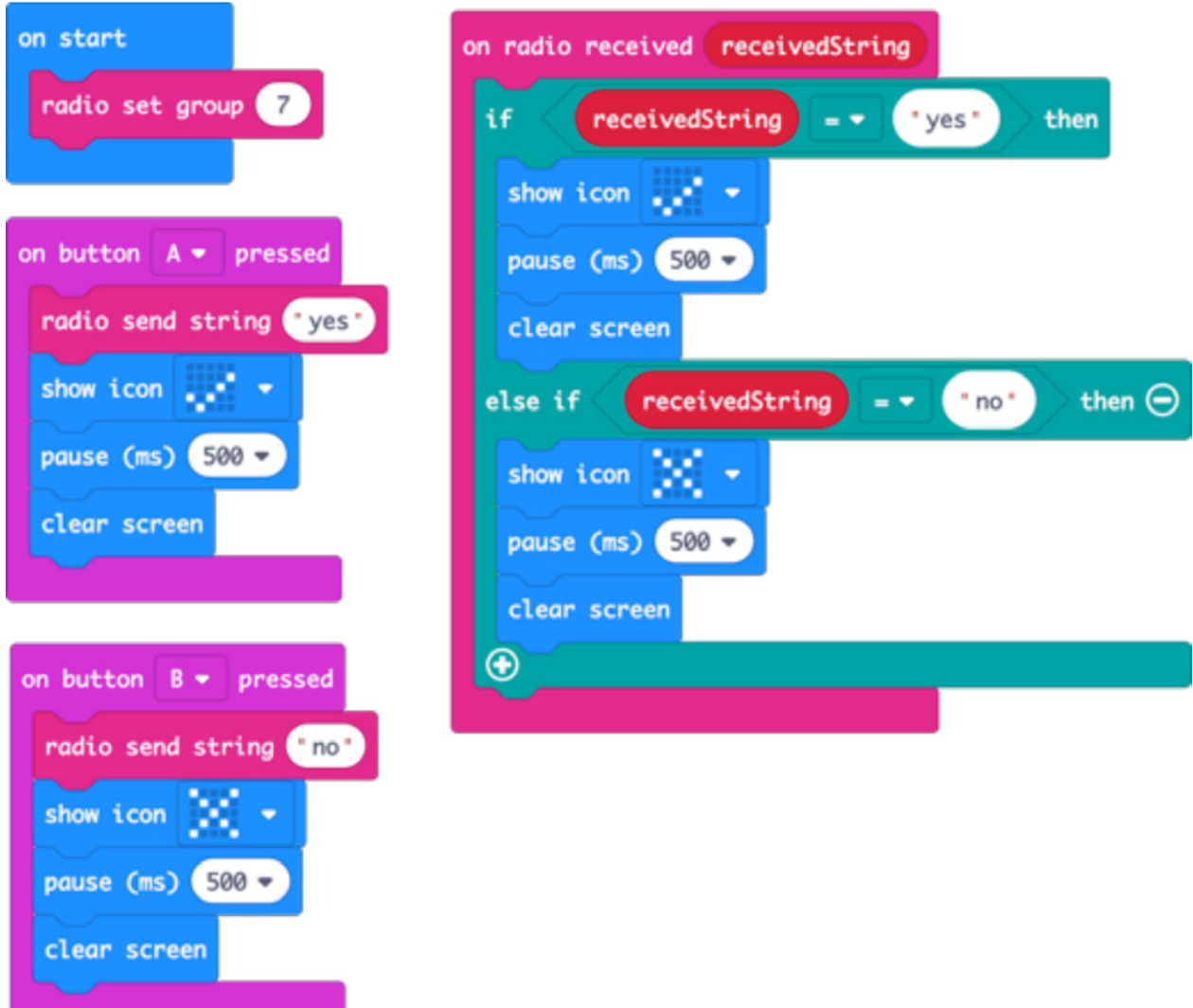

# **Hapni kodin e projektit në MakeCode:**

# https://makecode.microbit.org/#pub:\_UwzVpUf4YWA2

# **Përmirësohuni**

- Trego simbole ose mesazhe të ndryshme për 'po' dhe 'jo'.
- Përdorni tundjet (shake) pjerrësinë ose butonat A dhe B së bashku për të dërguar përgjigje të ndryshme si "ndoshta".
- Ndryshoni 'po' dhe 'jo' në 'pikë' dhe 'vizë lidhëse' dhe dërgoni mesazhe me kodin Mors.

**Kodi në Python: Mesazh ose kodi qe krijohet me mesazh tekst ne programin Python eshte si me poshte:** 

```
from microbit import *
import radio
radio.config(group=7)
radio.on()
while True:
    message = radio<u></u>.<math>receive() if message:
         if message == 'yes':
              display.show(Image.YES)
              sleep(500)
              display.clear()
         elif message == 'no':
              display.show(Image.NO)
              sleep(500)
              display.clear()
    if button a.was pressed():
         radio.send('yes')
         display.show(Image.YES)
         sleep(500)
         display.clear()
    if button b.was pressed():
         radio.send('no')
         display.show(Image.NO)
         sleep(500)
         display.clear()
```
# **JAVA 7 – PËRZGJEDHJA DHE OPERATORI LOGJIK 'BOOLEAN' (KOMANDE QE DREJTON NJE VEPRIM LLOGJIK)**

# **Të mësuarit:**

- Perserisni informacionin për variablat (Veprimet e perseritura te kushtezuara) inputet (komande qe hedh te dhena) dhe rezultatet e sensorit (rezultatet e dala pas ngacmimit)
- Paraqitni veçorinë e sensorit (komandes se ndjeshmerise) të dritës së mikro:bit-it.
- Paraqitni sensorin (komandes se ndjeshmerise) se busullës së mikro:bit-it, si ta programoje atë në përdorimin e parë.
- Modifikoni dhe përmirësoni një program të caktuar.
- Projekti 'Busulla' prezanton operatorin 'Boolean' (komande qe drejton nje veprim llogjik) për të bërë zgjedhje më të sofistikuara.

# **Prezantimi:**

- Tregoni kodin e lojes Topi Magjik 8 tek grupi.
- Diskutoni se si kjo përdor karakteristikat që kemi parë më përpara: sensor përshpejtues kur mikro:bit-i është tundur për të prodhuar rezultatet, gjenerimi i numrave të rastit si te 'Zari' në javën 2, përdorimi i variablave për të ruajtur të dhënat që ndryshojnë me kalimin e kohës.
- Diskutoni se si kjo përdor përzgjedhjen dhe krahasimin logjik për të testuar vlerën e një variable dhe të tregojë rezultate të ndryshme në varësi të vlerës së saj. Vini re se nuk është nevoja të provoni nëse vlera është 1 sepse nëse nuk është 3 ose 2 (dhe vlera e saj mund të jetë vetëm 1, 2 ose 3), duhet të jetë 1.
- Inkurajoni eksperimentimin me tre projektet në këtë seancë.
- Mund të jetë e nevojshme ndihma me projektin 'Busulla', duke programuar dhe orientuar mikro:bit-in në përdorimin e parë të busullës dhe duke shpjeguar përdorimin e operatorit OR ( orientues sipas kendeve qe merr komanden ) : pajisja mikro: bit do të tregojë Veriun nëse është në një shtrirje: më e madhe se 315 gradë OSE më pak se 45 gradë.
- Ndani projektet në fund të seancës me grupin. Diskutoni rreth pajisjeve dhe teknologjive të tjera që përdorin dritë dhe busullë / sensorë të fushës magnetike.

# **Projektet e sygjeruara per tu perdorur ne kete sesion jane:**

- 19. Topi Magjik 8
- 20. Sensori i dritës së diellit
- 21. Busullë

# **JAVA 7. PROJEKTI 19: TOPI MAGJIK 8**

# **Çfarë është?**

Një Top Magjik 8 është një lodër e shpikur në SHBA në vitet 1950. Me formën si një top i madh bilardoje, ju i bëni një pyetje si: "A do të jem i pasur dhe i famshëm një ditë?", tundeni (beni shake) topit dhe një nga 20 përgjigje të ndryshme paraqitet rastësisht në një pergjigje. Përgjigjet mund të jenë pozitive, negative ose diku në mes. Ky program rikrijon një Top Magjik 8 duke përdorur përshpejtuesin e mikro:bit-it, aftësinë për të prodhuar numra të rastit dhe ekranin LED për të treguar një shënim për po, një kryq për jo ose një fytyrë 'meh' ( emocion i gatshem ne SHOW ICON ) për 'i pasigurt'.

# **Mëso**

Përforconi njohuritë në lidhje me hedhjen e te dhenave dhe marrjen e ngacmimit, nga përshpejtuesi që përpunohet për të nxitur rezultate dhe shfaqur rezultatet në pajisjen LED (ekranin e ndritshem). Rishikoni mësimet për numrat rastesore ose projektin Zari dhe përdorimin e një variable (veprim i perseritur i kushtezuar) për të ruajtur kete numer përpara se ta provoni ta krijoni. Ashtu si projekti Më trego një sekret në javën e 6 dhe projekti Termometri maksimal-minimal në javën e 4, kjo përdor përzgjedhjen për të nxitur rezultate të ndryshme në varësi të vlerave, në këtë rast për një numër të rastësishëm që është krijuar apo shfaqur.

**Ne webin e krijimit te Kodeve vendosen keto blloqe. Kodi në 'MakeCode':**

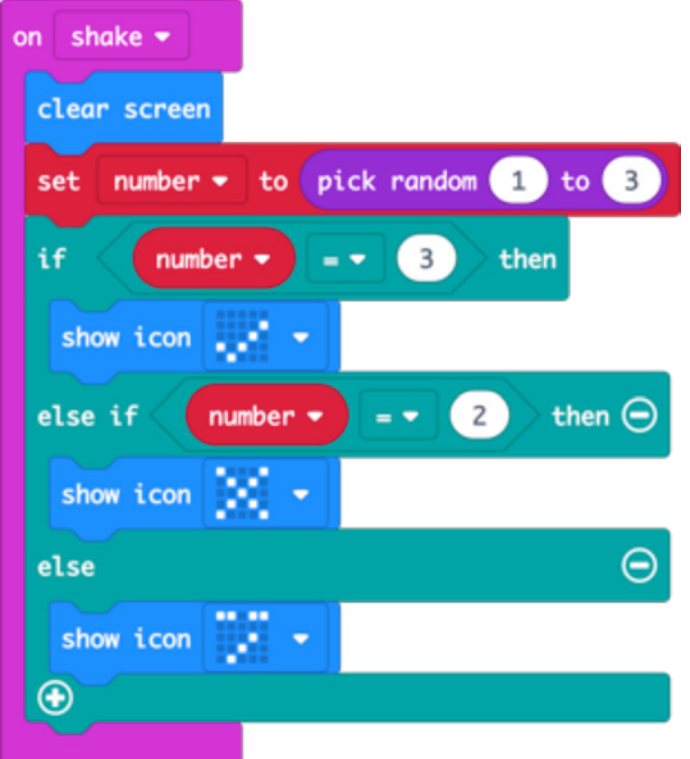

### **Hapni kodin e projektit në MakeCode:**

### https://makecode.microbit.org/#pub:\_V7FAm44TyfFT

#### **Përmirësoni njohurite tuaja:**

- Bëni që imazhi të zhduket pas disa sekondash.
- Bëni që pajisja mikro:bit të tregojë përgjigje të ndryshme te dukshme kur e tundni ( shake ) atë, në vend të fotove. Mund të thotë "Unë nuk jam i sigurt" ose "Mbetet për t'u parë".

**Kodi në Python: Mesazh ose kodi qe krijohet me mesazh tekst ne programin Python eshte si me poshte:** 

```
from microbit import *
import random
while True:
    if accelerometer.was gesture('shake'):
        number = random.random(1, 3)if number == 3:
             display.show(Image.YES)
        elif number == 2:
             display.show(Image.NO)
         else:
             display.show(Image.MEH)
```
Këtu tregohet një mënyrë tjetër për të krijuar kodin e Topit Magjik të duke përdorur Python: https://microbit-micropython.readthedocs.io/en/latest/tutorials/gestures.html#magic-8

# **JAVA 7. PROJEKTI 20: SENSORI I DRITËS SË DIELLIT (NGACMIMI QE VJEN NGA DRITA E DIELLIT)**

#### **Çfarë është?**

Kur del dielli, mikro juaj: bit ndizet!

Vendoseni këtë program në mikro:bit-in tuaj dhe afrojeni pajisjen mikro:bit te një burim drite, si një fener, te drita e ditës ose te drita e tavanit, dhe ju duhet të shihni që do të shfaqet dielli në ekran.

#### **Mëso**

Përveç rezultateve që krijon, rrezatimit të dritës, ne ekranin LEDs (me drita) të mikro:bit gjithashtu mund të funksionojnë si një input i sensorit ( e dhene qe hyn nga nje ngacmues i jashtem ) i dritës, duke matur sasinë e dritës që bie mbi to.

Ky program përdor krahasim dhe përzgjedhje logjike për të bërë që të shfaqet dielli kur niveli i dritës është më i madh se një prag i caktuar - këtu pragu është 100, por ju mund ta ndryshoni këtë numër në varësi të kushteve të ndriçimit në dhomën tuaj.

#### **Ne webin e krijimit te Kodeve vendosen keto blloqe Kodi në 'MakeCode':**

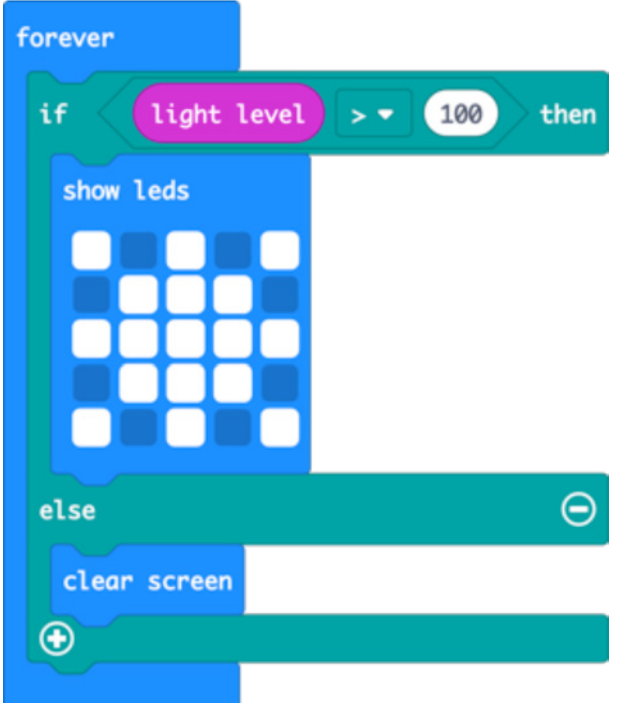

#### **Hapni kodin e projektit në MakeCode:**

https://makecode.microbit.org/#pub:\_cetA5h6DF41v

#### **Përmirësohuni**

- Tregoni një pamje tjetër, qe shfaqet në mikro:bit-in kur eshte vetem drita tregoni hënën ose yllin, kur është errët.
- Tregoni një diell të animuar (te krijuar me simbole) kur drita bie në mikro:bit-in tuaj.
- Shndërroni këtë projekt në një dritë nate duke e bërë pajisjen të ndriçojë kur errësohet.

**Kodi në Python: Mesazh ose kodi qe krijohet me mesazh tekst ne programin Python eshte si me poshte:** 

```
from microbit import *
while True:
    if display.read light level() > 100:
         display.show(Image(
         "90909:"
         "09990:"
         "99999:"
         "09990:"
         "90909"))
     else:
         display.clear()
```
# **JAVA 7. PROJEKTI 21: BUSULLA**

### **Çfarë është?**

Kjo busull e thjeshtë do t'ju tregojë se nga cila anë është Veriu. Ashtu si në një smartphone, kur përdorni për herë të parë busullën e mikro:bit-it, ju duhet ta programoni atë - në ekran shfaqet një lojë e vogël ku duhet të rrotulloni mikro:bit-in për të ndezur çdo drite te ekranit LED, (ekran qe shfaq ngacmimin) dhe pastaj jeni gati për të filluar.

#### **Mëso**

Perserisni njohurite në lidhje me përdorimin e variablave (veprime te perserituara te kushezuara) me emrin e duhur, për të ruajtur të dhënat që ndryshojnë me kalimin e kohës. Mësoni se si mund të përdoret sensori (kapesi i ngacmimit) i magnetometrit të mikro:bit-it si një busull për të gjetur Veriun.

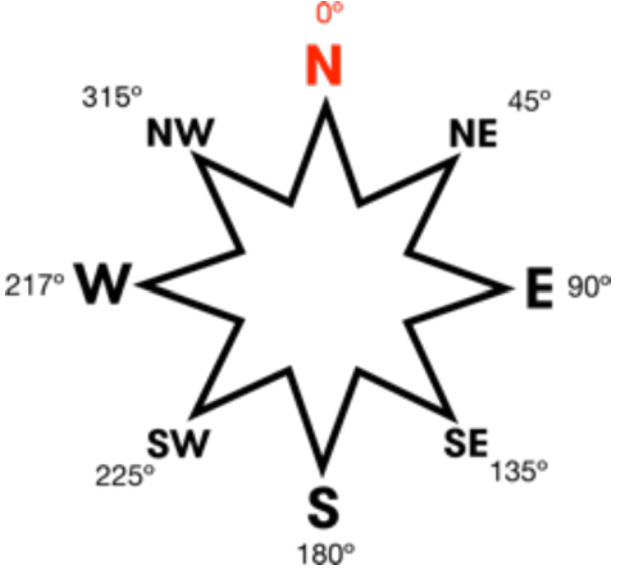

Zhvilloni më tej njohuritë rreth mësimit paraprak për përzgjedhjen dhe logjikën, duke perdorur operatorin Boolean OR (komanda qe drejton veprim llogjik) për të bërë zgjedhje më të sofistikuara. Mikro:bit-i do të tregojë Veriun nëse është në një rreze: më te madhe se 315 gradë OSE më pak se 45 gradë.

**Kodi qe do te krijojet ne Webin ose tryezen e punes eshte me keto blloqe: Kodi në 'MakeCode':**

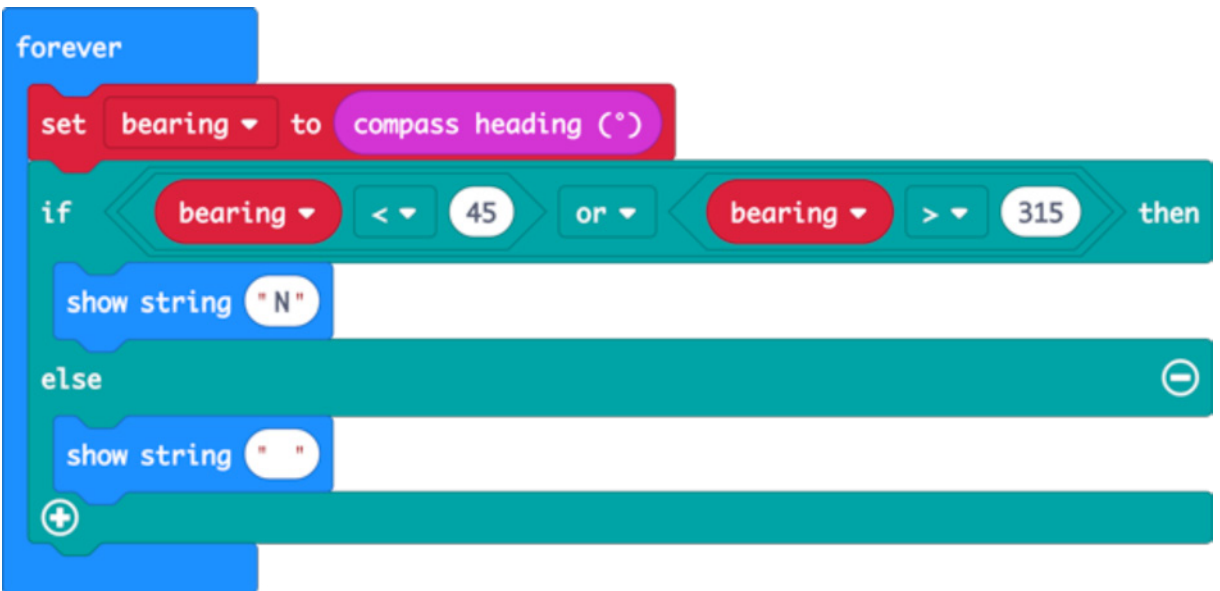

### **Hapni kodin e projektit në MakeCode:**

https://makecode.microbit.org/#pub:\_Fxi79gEXmA72

### **Përmirësohuni**

- Krijoni busullën më të saktë duke zvogëluar shtrirjen: bëjeni numrin 45 më të vogël dhe 315 më të madh.
- Shtoni pika të tjera të busullës për të treguar kur mikro:bit-i po tregon Lindjen, Perëndimin dhe Jugun.
- Krijoni nje kod qe prodhon nje tingull në mënyrë që të krijojë një zhurmë kur tregon Veriun, në mënyrë që dikush që ka probleme me shikimin të mund të përdorë busullën per orientim.

**Kodi në Python: Mesazh ose kodi qe krijohet me mesazh tekst ne programin Python eshte si me poshte:** 

```
from microbit import *
compass.calibrate()
while True:
     bearing = compass.heading()
    if bearing < 45 or bearing > 315:
         display.show('N')
     else:
         display.show(' ')
```
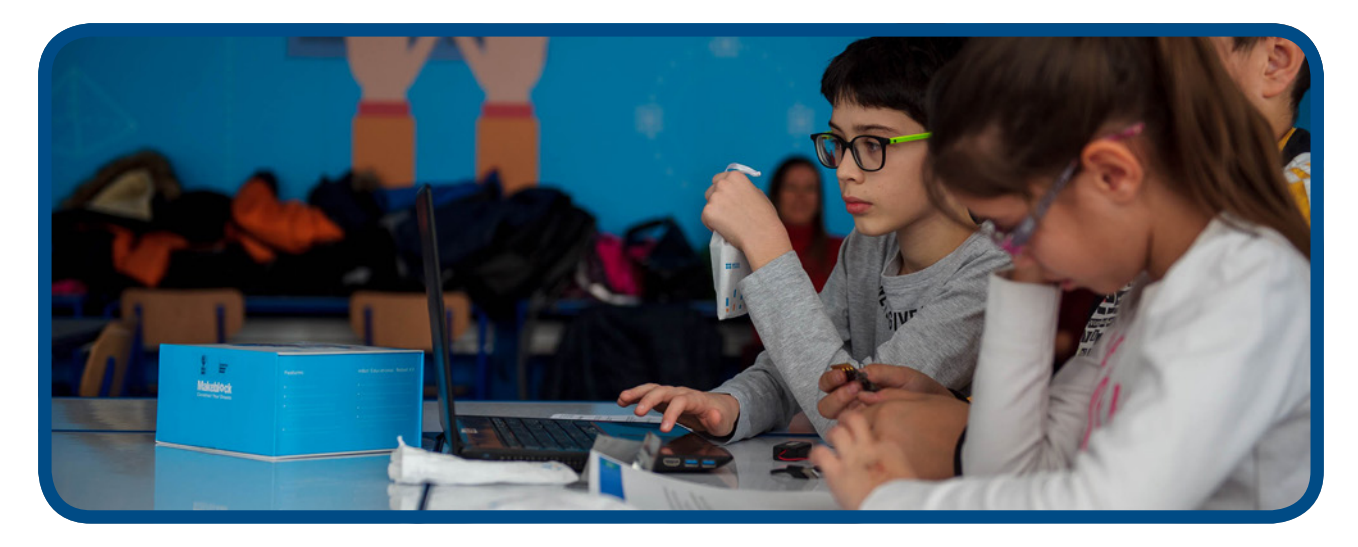

### **JAVA 8 – KRIJIMI I INPUTEVE FIZIKE (PAJISJEVE FIZIKE QE HEDHIN TE DHENA PER TU PERPUNUAR NJE REZULTAT)**

# **Të mësuarit:**

- Zgjatja permes pajisjeve fizike dhe shfaqja e funksionit te mikro:bit-it duke u lidhur me pajisje te tjera.
- Mësoni se si qarqet elektrike duhet të jenë të plota.
- Beni proven dhe përmirësioni programimin me pajisjet fizike me kod kompjuterik që të përputhen.
- Projekti 'Loja e reagimit' përdor përzgjedhjen, logjikën Boolean (komanda qe drejton veprim llogjik) dhe prezanton variablat (veprim i perseritur i kushtezuar) Boolean dhe while loops ( veprim i perseritur ) për të kontrolluar se si punon programi (në këtë rast për të parandaluar kopjimin - mund të shtypni butonin vetëm kur loja po funksionon.)

#### **Prezantimi:**

- Do t'ju duhen kufje, letër alumini (ose shirit bakri), ngjitës, kartoni dhe 5 kapese krokodili për çdo mikro:bit - sugjerohet që studentët të punojnë në çifte me 1 mikro:bit për grup.
- Demonstroni projektin 'Prek meloditë' duke prekur kapëset e krokodilit të bashkangjitur te GND dhe tek një nga kapëset e tjera.
- Tregoni që pin-et e mikro:bit mund të përdoren si sensorë prekjeje kur përfundoni një qark elektrik. Provoni që një person të mbajë telin e pinit GND, një person tjetër të mbajë pin 1 ose pin 2 dhe shikoni se çfarë ndodh kur ata prekin duart: ata përfundojnë qarkun dhe muzika duhet të fillojë! Materiale të ndryshme nga metali mund të kryejnë energji elektrike.
- Nxitini nxenesit te provojne: kodin e secilit projekt duke përdorur vetëm kapëse krokodili përpara se të shtoni çelësa fizikë për prekje, të bërë nga kartoni dhe letër alumini.

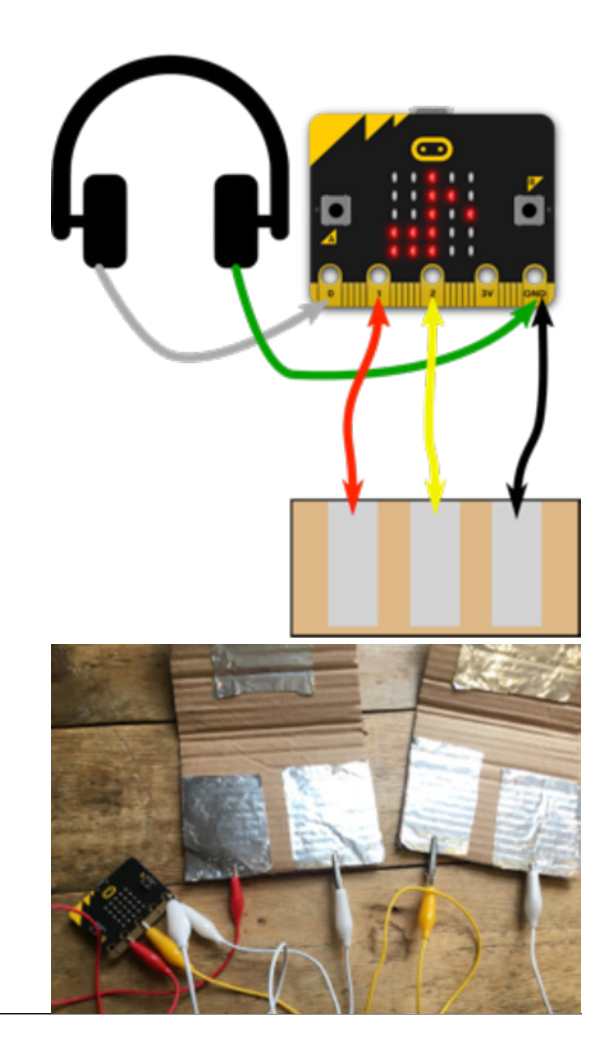

#### **Projektet e sygjeruara per tu provuar ne kete sesion jane:**

- 22. Krijo meloditë
- 23. Akordet e kitarës
- 24. Loja e reagimit

### **JAVA 8. PROJEKTI 22. KRIJO MELODITË**

#### **Çfarë është?**

Një gërshetim me projektin 'Jukebox' (Gramafon) nga java 5: krijoni vetë butonat fizikë me letër alumini dhe kuti kartoni për të kontrolluar Gramafon vetëm duke derguar informacion ne letrën e aluminit (qe eshte percjellese) . Gjithashtu, do t'ju duhen kufje dhe 5 kapësa krokodili për këtë projekt.

Prekni pinin GND me njërën dorë dhe trokitni lehtë mbi pinin 1 ose pinin 2 për të luajtur melodi të ndryshme. Merrni një mik për të prekur GND, ndërsa ju prekni pinin 1 ose 2, dhe shihni se çfarë ndodh kur prekni duart ose 'bëni qepalla'- Takoni duart me përplasje!

#### **Mëso**

Tipari prekës i inputit të pajisjes mikro:bit. Nevojë për qarqet elektrike që të jenë të plota. Materiale të ndryshme nga metali mund të kryejnë energji elektrike!

#### **Ne webin e krijimit te Kodeve vendosen keto blloqe Kodi në 'MakeCode':**

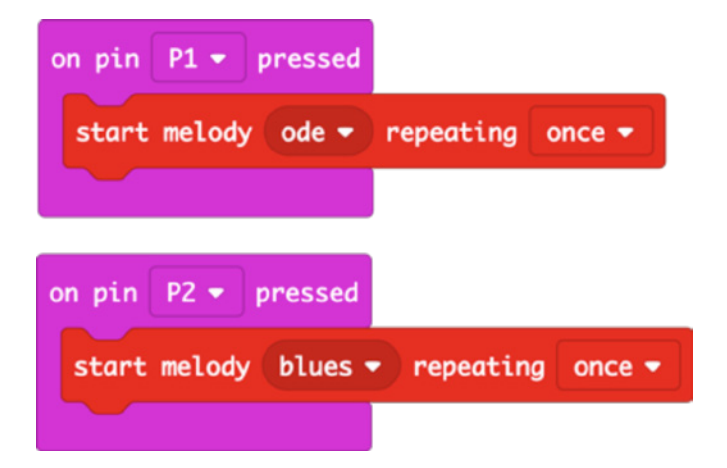

# **Hapni kodin e projektit në MakeCode:**

#### https://makecode.microbit.org/#pub:\_gWD8YJDW8iWd

#### **Përmirësohuni njohurite tuaja:**

- Krijoni butonat e prekjes që të dukeni si tastierë për piano ose kitare.
- Ndryshoni meloditë që luhen kur prekni letër alumini.
- Programoni meloditë tuaja

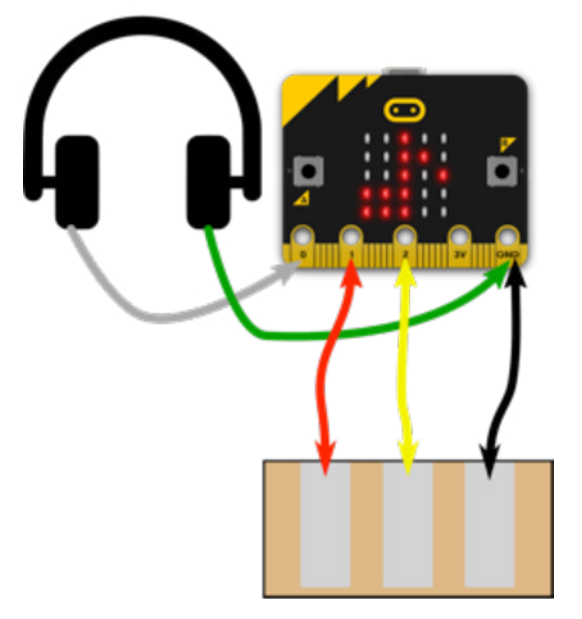

**Kodi në Python: Mesazh ose kodi qe krijohet me mesazh tekst ne programin Python eshte si me poshte:** 

```
from microbit import *
import music
while True:
     if pin1.is_touched():
         music.play(music.ODE)
    if pin2.is touched():
         music.play(music.BLUES)
```
### **JAVA 8. PROJEKTI 23: AKORDET E KITARËS**

#### **Çfarë është?**

Përmirësoni projektin 22 'Krijo meloditë' duke krijuar një instrument muzikor që interpreton akordet e 'gabuara' - 3 nota nga një akord luhen njëra pas tjetrës për të krijuar një tingull të këndshëm.

#### **Mëso**

Përdorni sekuencën dhe kohën e programuar per krijuar muzikë. Perforconi njohurite në lidhje me pajisjet fizike dhe rezultatet qe ato japin pas programimit.

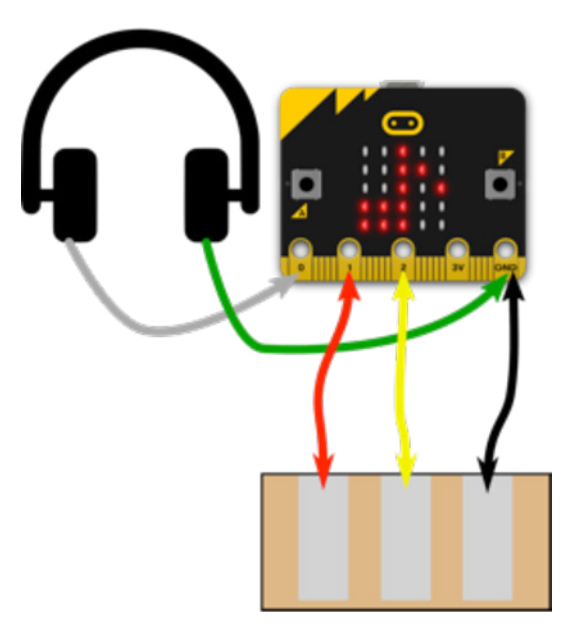

**Ne Webin BBC –Microbit krijohet kod permes blloqeve Kodi në MakeCode blocks:**

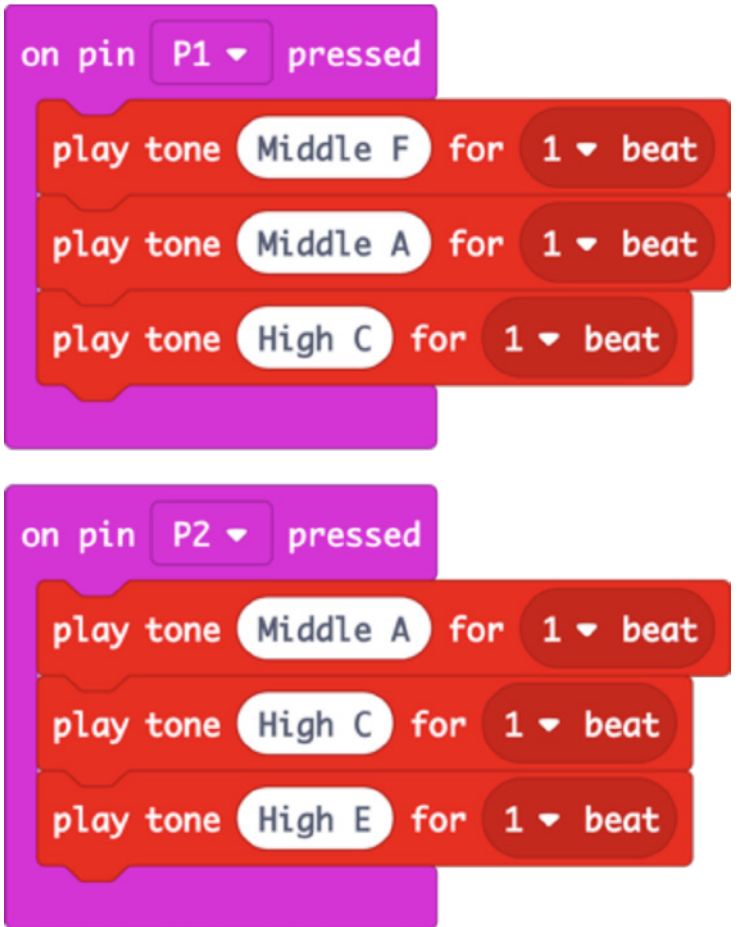

# **Hapni kodin e projektit në MakeCode:**

#### https://makecode.microbit.org/#pub:\_8ktUVe56KEia

### **Përmirësoni njohurite**

- Duke modifikuar programin për të luajtur akorde të ndryshme, përdorni butonat e mikro:bit-it ose gjeste për të shtuar më shumë se dy.
- Ndryshoni kohen për t'i bërë akordet të luhen më shpejt duke përdorur blloqet e muzikës 'MakeCode'.
- Përdorni loops (komande qe perserit veprimet) që notat muzikore te perseriten.

**Kodi në Python: Mesazh ose kodi qe krijohet me mesazh tekst ne programin Python eshte si me poshte:** 

```
from microbit import *
import music
while True:
     if pin1.is_touched():
         music.play(["F4:4", "A4", "C5"])
    if pin2.is touched():
         music.play(["A4:4", "C5", "E5"])
```
• Ndryshoni kohen për t'i bërë akordet të luhem më shpejt. Në Python, ndryshoni numrin në notën e parë: F4: 4 do të thotë të luani F në oktavën e 4-të për një kohëzgjatje 4 sekonda. Bëni 4-ën e dytë të jetë një numër më i vogël dhe shikoni se çfarë ndodh.

#### **JAVA 8. PROJEKTI 24: LOJA E REAGIMIT**

#### **Çfarë është?**

Krijoni një lojë reagimi me pajisje të vërteta fizike që mund t'i bini ose godisni aq sa dëshironi!

Krijoni butonat tuaj nga një karton i palosur si në foto. Lidhni njërën anë të secilit buton me GND, anën tjetër të një çelësi me pinin 1 dhe anën tjetër ta kaloni në pinin 2.

Pas një vonese rastësore, shfaqet një zemër: lojtari i parë (A ose B) që shtyp butonin e tyre fiton.

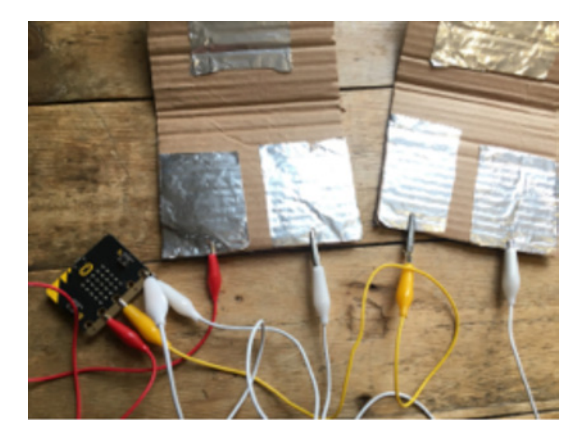

#### **Mëso**

Përforconi njohurite paraprake në lidhje me pajisjet fizike, numrat e rastësishëm dhe përzgjedhjen. Kjo prezanton përdorimin e loops (komandes se perseritjes) dhe përdorimin e një variable Boolean (një komande qe reflekton nje veprim llogjik) që mund të ketë vetëm dy vlera: E vërtetë ose e rremë. Programi parandalon mashtrimin duke provuar vetëm se cili buton është shtypur së pari kur ka filluar loja; loja fillon vetëm pas vonesës rastësore dhe pasi shfaqet zemra në ekranin LED (me drita te dukshme).

**Ne Webin BBC –Microbit krijohet kod permes blloqeve Kodi në 'MakeCode':**

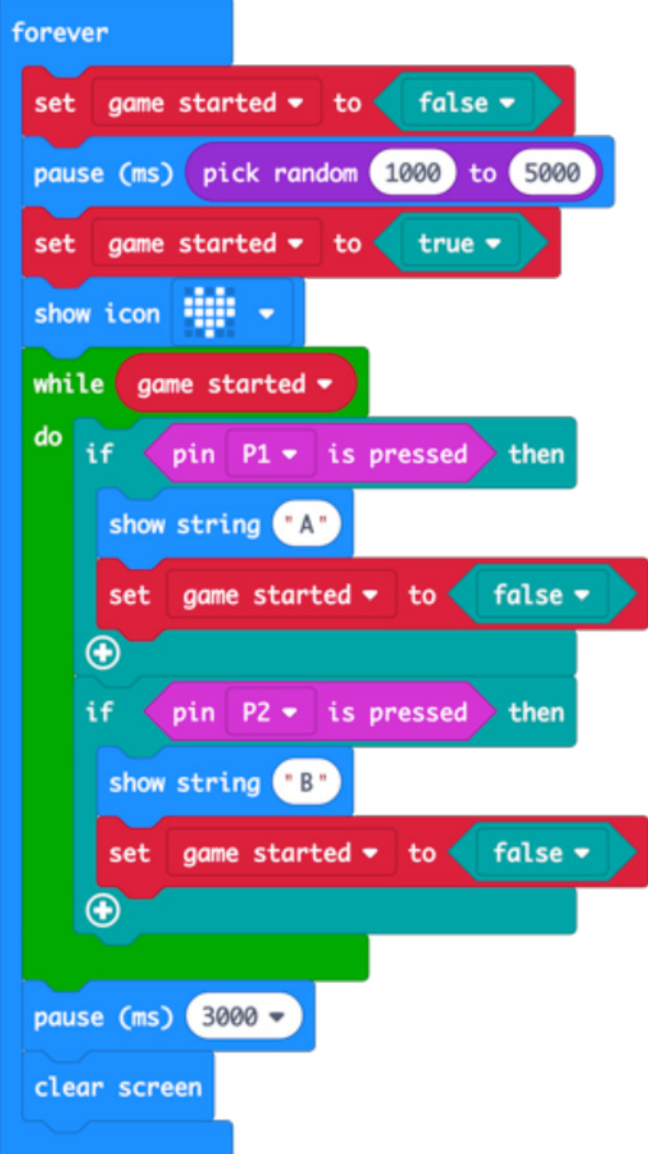

# **Hapni kodin e projektit në MakeCode:**

https://makecode.microbit.org/#pub:\_HR48TbMR56w9

#### **Përmirësoni njohurite tuaja:**

- Mbani shenim vlerat e veprimeve te perseritura dhe rezultatin e secilit lojtar.
- Shtoni një kohëmatës për të treguar se sa i shpejtë ishte reagimi i secilit fitues
- Ndiqni se cili lojtar ka kohën më të shpejtë të reagimit

**Kodi në Python: Mesazh ose kodi qe krijohet me mesazh tekst ne programin Python eshte si me poshte:** 

```
from microbit import *
import random
while True:
     gameStarted = False
    sleep(random.randint(1000, 5000))
     gameStarted = True
     display.show(Image.HEART)
     while gameStarted:
        if pin1.is touched():
             display.show('A')
             gameStarted = False
        if pin2.is touched():
             display.show('B')
             gameStarted = False
     sleep(3000)
     display.clear()
```
# **JAVA 9 – KODI I LIRË**

#### **Të mësuarit:**

- Puna në mënyrë të pavarur ose në grup në një projekt.
- Prova dhe rregullimi i saj.

#### **Prezantimi:**

- Lejoni studentët të punojnë në çfarëdolloj projekti që u pëlqen. Ata mund të përfundojnë çdo projekt që nuk kanë përfunduar ose filluar, të modifikojnë një projekt të kaluar ose krijojnë diçka të re.
- Lini nje afat te caktuar, të shkurtër për planifikim ose prove dhe më pas mblidhni grupin përsëri.
- Puna në çift ose në grup të vogël mund të funksionojë mirë, ose të grupohen studentët me ide të ngjashme për të punuar së bashku.
- Shpjegoni që ata do t'ja prezantojnë projektin e tyre pjesës tjetër të grupit javën e ardhshme. Ata duhet të përgatiten për t'iu përgjigjur pyetjeve në lidhje me:
	- Çfarë është
	- Si funksionon
	- Çfarë vështirësish hasët kur po e bënit
	- Si dëshironi ta përmirësoni atë më tej?
- Sigurohuni që mikro: bit-et dhe pajisjet "fizike" mund të identifikohen dhe të mbahen të sigurta deri javën tjetër.

# **Projektet e sugjeruara për tu perdorur ne këtë seancë jane:**

• Përdorni ndonjë nga projektet nga 8 javët e mëparshme ose nga burimet ne linkun https:// makecode.microbit.org/ për frymëzim. Aty mund të bëhen lojëra të reja, të përdoren radio (kode qe komunikojne ne distance pajisjet) shembujt te projekteve si: gjuetarët e thesareve me disa fenerë që transmetojnë numrat, instrumentet e tyre muzikore ose të krijojnë sensorë për një alarm hajdutësh që dërgojnë një sinjal për të aktivizuar dritat dhe tingullin nëse lëvizet një objekt i çmuar.

# **JAVA 10 – ANALIZIMI DHE PREZANTIMI I REZULTATEVE**

# **Cfare mesohet:**

- Aftësitë prezantuese.
- Të dëgjuarit dhe si te bejne pyetje.
- Komente ndertuese te situatave problemore.

# **Prezantimi:**

- Studentët prezantojne punën e tyre me radhë.
- Ata duhet të shpjegojnë:
	- Çfarë është
	- Si funksionon
	- Çfarë vështirësish hasët kur po e bënit
	- Si dëshironi ta përmirësoni atë më tej?
- Inkurajoni studentët të dëgjojnë mirë gjatë prezantimit, të bëjnë pyetje ndertuese te situatave problemore dhe komente nga pjesa tjetër e grupit.
- Prezantoni ne menyre te sakte idene e projetiti para studentëve të japin komente pozitive dhe të bëjnë pyetje.

# **Projektet e sugjeruara për tu perdorur ne këtë seancë:**

• Projektet e bëra nga studentët brenda javës 9.

# Nëse jeni një fillestar në mikro:bit por konfident, dhe dëshironi të zgjidhni projektet që i përshtaten interesave tuaja dhe kohës së planifikimit...

Ide dhe udhëzime të reja të veprimtarisë praktike të disponueshme në faqen e internetit microbit.org në fund të tetorit 2019.

• Përditësimet përfshijnë mbi 40 projekte 'Make it: Code it' për të transformuar pajisjen tuaj mikro:bit duke përdorur veçoritë e pajisjes hardware ( fizike ) me një zgjedhje të blloqeve MakeCode dhe gjuhëve programuese në Python.

# Nëse jeni duke kërkuar për përmbajtje dhe ide për zgjidhjen e problemeve me sfida prototipi për pajisjen mikro:bit

Burimet e konkursit "do your :bit' afrojnë situatat e jetës reale me veshtiresite dhe problematikat e ngrituar nga Kombet e Bashkuara në perputhje me Synimet Ndërkombëtare.

Përfshihen udhëzime për aktivitetin, ashtu si dhe burime për t'i ndihmuar fëmijët të kuptojnë se cilat janë synimet globale dhe rëndësia në jetën e tyre në bazë të situatave tuaja lokale. Aktivitetet ose shembuj janë krijuar për të ofruar sfida të thjeshta dhe komplekse për të zhvilluar njohuri të përshtatshme në lëndët mësimore dhe akses teknik në varësi të moshës ose përvojës.

Zgjidhni nga tetë aktivitete për të mbështetur fëmijët të përmirësojnë përvojën e tyre të aplikimit të aftësive teknike në sfida dhe probleme konkrete reale.

Burimet mbështetëse i prezantojnë fëmijët me sfidën e zhvillimit të ideve të tyre për aplikime të teknologjisë në sfidat dhe problemet e botës reale.

#### https://microbit.org/do-your-bit/

# Nëse jeni gati të eksploroni gjuhë programimi, projekte dhe aftësi të reja

# **KURRIKULA E KLUBIT TË KODIMIT**

**Pas aktiviteteve hyrëse me pajisjen mikro:bit, Klubi i Kodimit duhet të ketë një hapësirë ku mund të zbuloni gjuhë më të avancuara programimi, duke zhvilluar më tej njohuritë dhe aftësinë tuaj për të krijuar projekte më komplekse, me mikro:bit dhe më gjerë.**

Ne rekomandojmë që udhëheqësi i Klubit të Kodimit të zgjedhë 1 projekt në javë duke filluar me HTML dhe Python. Ata mund të përdorin si udhëzues hartat e mëposhtme të kurrikulës.

#### **Scratch**

https://projects.raspberrypi.org/en/codeclub

#### **Python**

https://projects.raspberrypi.org/en/codeclub

#### **HTML**

https://projects.raspberrypi.org/en/codeclub

Për më tepër, ne rekomandojmë të plotësojmë këto seanca të Klubit të Kodimit me projekte nga https:// projects.raspberrypi.org/en/. Kordinatori ose drejtuesi mund të zgjedhë një projekt të bazuar në hardware specifik (raspberry pi), ose një temë (futboll, muzikë), ose një gjuhë programimi.

#### **Rreth Programimit ne forme teksti "Python '**

Python është një gjuhë programimi e përdorur gjerësisht, me qëllim të përgjithshëm. Zakonisht përdoret si një gjuhë e parë me bazë teksti, pas Scratch ose MakeCode (të cilat janë gjuhë me bazë blloku) sepse është shumë e lexueshme dhe ju mund t'i bëni gjërat me përdorim më të limituar të kodimit se shumë gjuhë të tjera. Python punohet me turtle graphics (grafike ne forme vektoresh) dhe module të tjera që e bëjnë kodimin më argëtues. Python përdoret për projekte të vërteta në industri, kështu që është një gjuhë e dobishme për t'u mësuar. Projektet e Klubit të Kodimit shfrytëzojnë versionin më të fundit - Python 3 Dallimi kryesor midis Scratch dhe Python është se me Scratch përdorin blloqe që kanë kod (udhëzime për kompjuterin) të paravendosur në to, ndërsa në Python duhet të shkruani vetë kodin.

Ju mund të lexoni një prezantim më të gjatë në Python këtu – https://codeclubprojects.org/en-GB/resources/python-intro/

# **Rreth HTML**

HTML (HyperText Markup Language) është një lloj gjuhe kompjuterike që përdoret për të krijuar faqe që mund të postohen në Internet ose të dërgohen me email. Edhe pse mund të duket e ndërlikuar për shumë njerëz, ajo konsiderohet të jetë një gjuhë relativisht e thjeshtë. Të gjitha tekstet, grafikat dhe elementët e dizajnit në një faqe të krijuar me këtë gjuhë "etiketohen" me kode që udhëzojnë shfletuesin në internet ose programin e postës elektronike si t'i shfaqin ato elemente. Etiketat gjithashtu sigurojnë informacion për prezantimin dhe formatimin në mënyrë që faqja në internet ose emaili të duken sa më të ngjashme me mënyrën sesi synon krijuesi. Për hartues të rinj të faqes së internetit ose kushdo tjetër që duhet të dijë një kod të caktuar ose dëshiron të mësojë se si të krijojë një faqe të tërë, ekzistojnë shumë pajisje software, (programe kompjuterike), programe dhe faqje interneti që mund ta ndihmojnë dikë në shkrimin e kodit HTML.

Ju mund të lexoni një hyrje më të gjatë në HTML këtu https://codeclubprojects.org/en-GB/resources/webdev-intro/

# **BURIME TË MËTEJSHME**

# Çertifikata për mësuesit dhe studentët

Shikoni ketu https://drive.google.com/open?id=1q4zIBQn7W5eTfDSlzMeI-udiLQt-PcRU për çertifikata të vulosura nga Këshilli Britanik për Klubin e Kodimit

# **MICRO:BIT – ÇFARË ËSHTË PAJISJA MICRO:BIT DHE CILI ËSHTË FUNKSIONI I SAJ?**

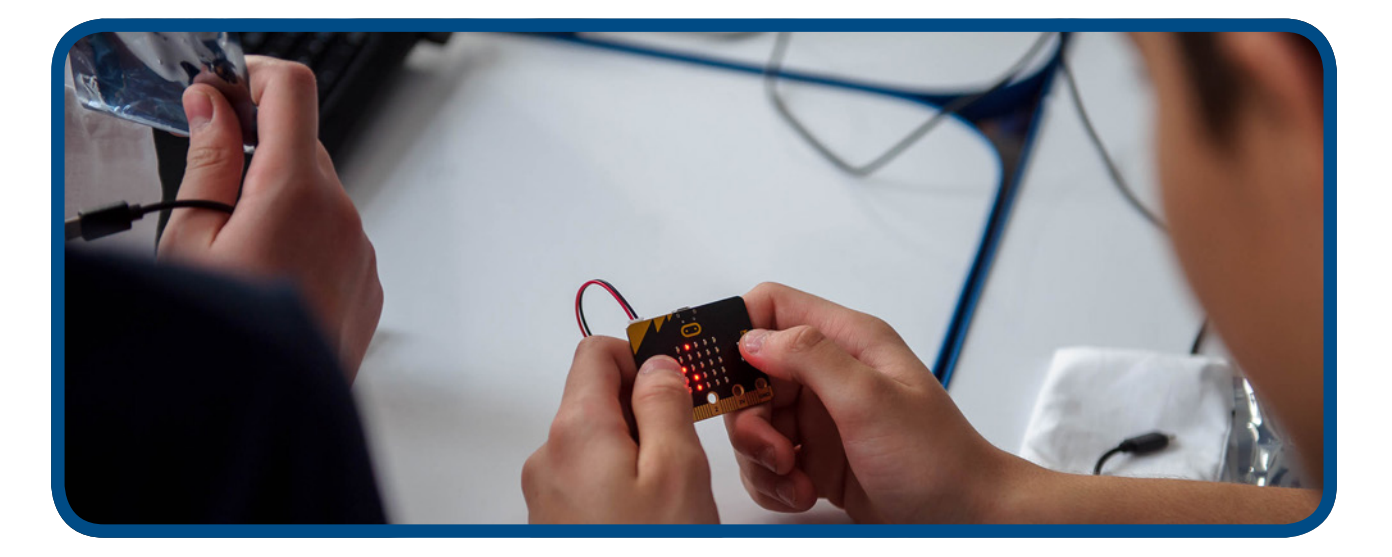

# Micro:bit dhe zhvillimi i aftësive algoritmetike

Micro:bit nuk përmban teknologji të tilla si lojërat apo testet ndërvepruese, ose programe kompjuterike të gatshme të cilat i përdorin studentët dhe mësuesit. Në këtë rast, kemi të bëjmë me një tjetër mënyrë të përdorimit të teknologjisë.

Teknologjia e pajisjes Micro:bit nuk përmban efekte tërheqëse nga ana vizuale, dëgjimore apo në elemente të tjera pasi është krijuar me qëllim për të mobilizuar potencialin inovativ dhe kreativ të përdoruesit. Në pamje, pajisja duket e thjeshtë dhe me përmasa të vogla, por ana programuese përmban një numër të madh funksionesh dhe mundësi programuese, si dhe zhvillimin e materialeve ndihmëse didaktike, programeve dhe punimeve të tjera të ndryshme për përdorim në mjedisin e përditshëm të botës reale.

Micro:bit ka si qëllim parësor të ndryshojë mënyren e të menduarit, domethënë të drejtojë proçesin e të mësuarit, të shpërndajë faktet, të kontrollojë, të analizoj mendimet dhe përfundimet dhe të arrijë deri tek rezultatet përfundimtare, përkatësisht të ndikojë në ngritjen e proçesit mësimor duke arritur në nivelin më të lartë të konkluzioneve dhe lidhjeve të pavarura, d.m.th. puna me Micro:bit kërkon të përforcojë mendimin kritik dhe zgjidhjen e problemeve në mënyrë algoritmetike.

# **TË NJIHEMI ME PAJISJEN MICRO:BIT – TIPARET DHE PËRBËRËSIT THEMELORË**

# Karakteristikat themelore

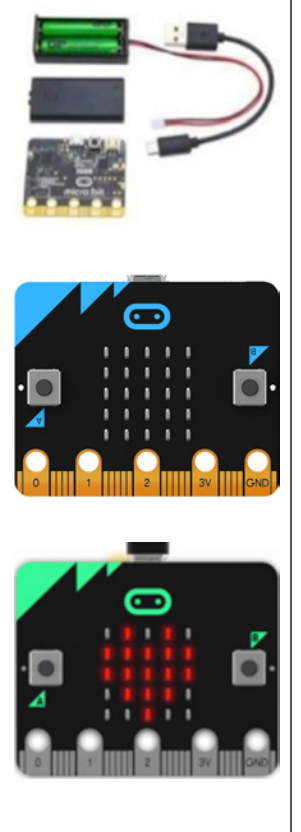

Pajisja Micro:bit është një mikro-kompjuter edukativ që përmban një proçesor 32-bitësh, sensorë, një ekran të përbërë nga 25 LED dioda dhe konektorë, pesë hyrje dhe dalje (I/O) të cilat përdoren për të lidhur Micro:bit-ët me pajisje ose sensorë të tjerë, mbështetje me Bluetooth , aftësi programuese dhe furnizim me dy bateri AA.

# **Në pakon e modelit bazë "Starter Pack" përveç Micro:bit-it gjithashtu përfshihen një lidhje kabllo re me USB, dy bateri AA dhe kutia për bateri.**

Pajisja Micro:bit funksionon duke e lidhur përmes një kablloje USB me kompjuterin ose përmes lidhjes me baterinë (në kuti). Rekomandohet të përdorni furnizimin me energji përmes kabllos së USB-së kurdo që të jetë e mundur në mënyrë që bateria të mos shpenzohet pa nevojë. Gjithashtu është e mundur të programoni pajisjen Micro:bit përmes një telefoni celular me anë të një aplikacioni. Pajisja lidhet me telefonin tuaj celular përmes lidhjes me Bluetooth.

# **Micro:bit përbëhet nga komponentët fizikë të mëposhtëm:**

ww• 25 LED dioda të cilët mund të programohen në mënyrë individuale

- 2 butona A dhe B të cilët mund të programohen
- lidhësit (Pins)
- sensorë të temperaturës dhe dritës
- sensorë të lëvizjeve (akselerometri dhe busulla)
- komunikim me anë të radios dhe Bluetooth-it
- portin e USB-së

Micro:bit është i bazuar në mikrokontrolluesin ARM Cortex-M0

**Ai funksionon në 16 MHz dhe vjen me një memorje Flash 256 KB dhe 16 KB RAM.**

Punon me anë të furnizimit me energji elektrike prej 3V.

# Përbërësit themelorë të Micro:bit-it

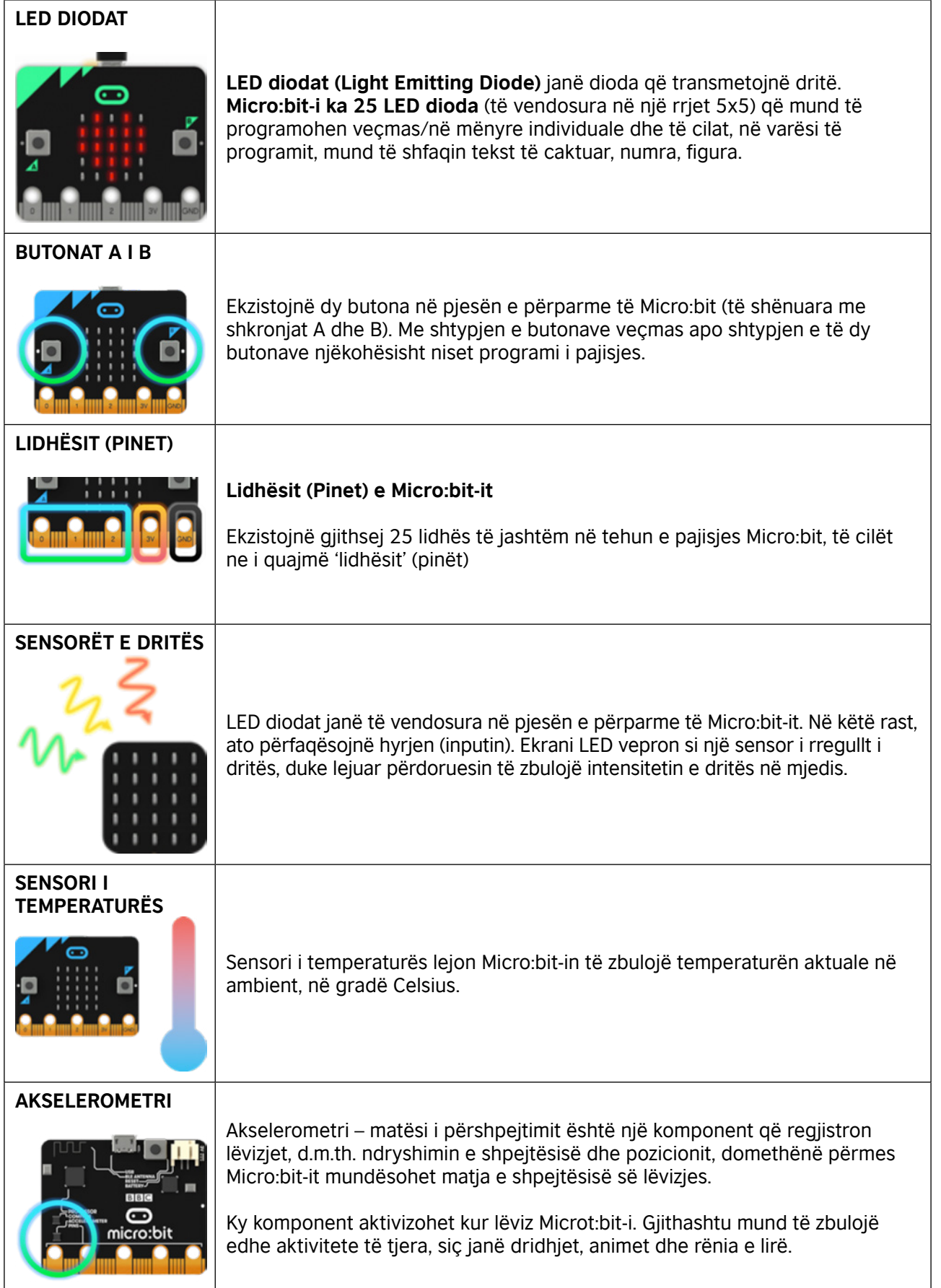

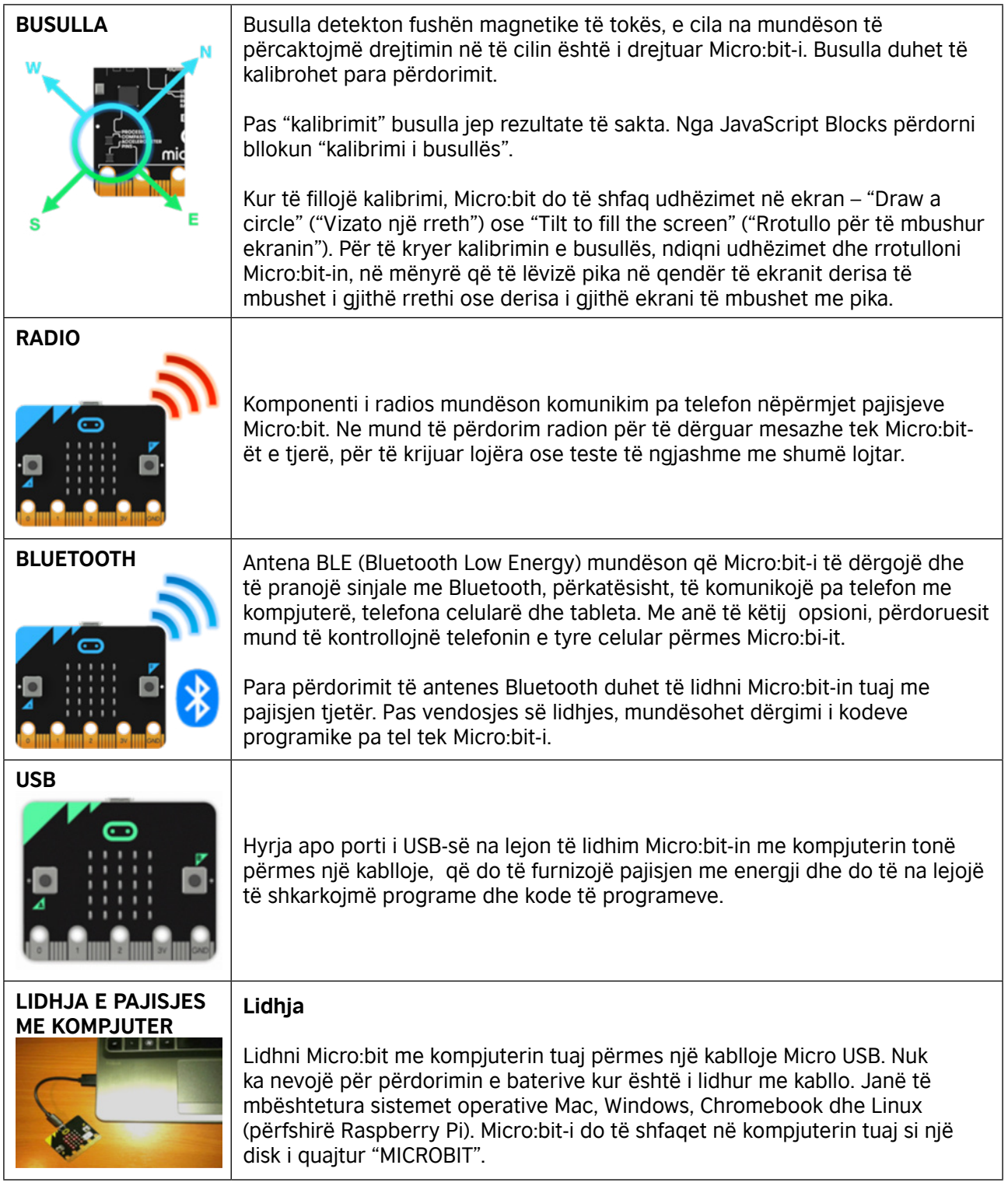

# Programimi (kodimi) i Micro:bit-it – Redaktorët

Si mund të kodoni me anë të pajisjes Micro:bit? Micro:bit-in e kodojmë duke përdorur redaktorët: Blocks, JavaScript dhe Python.

Udhëzues për Fillim të Shpejtë (https://microbit.org/hr/guide/quick/) një trajnim i shkurtër interaktiv do t'ju tregojë hapat e lidhjes së një Microbiti me kompjuter dhe kodimin fillestar në Redaktorin 'Make Code'.

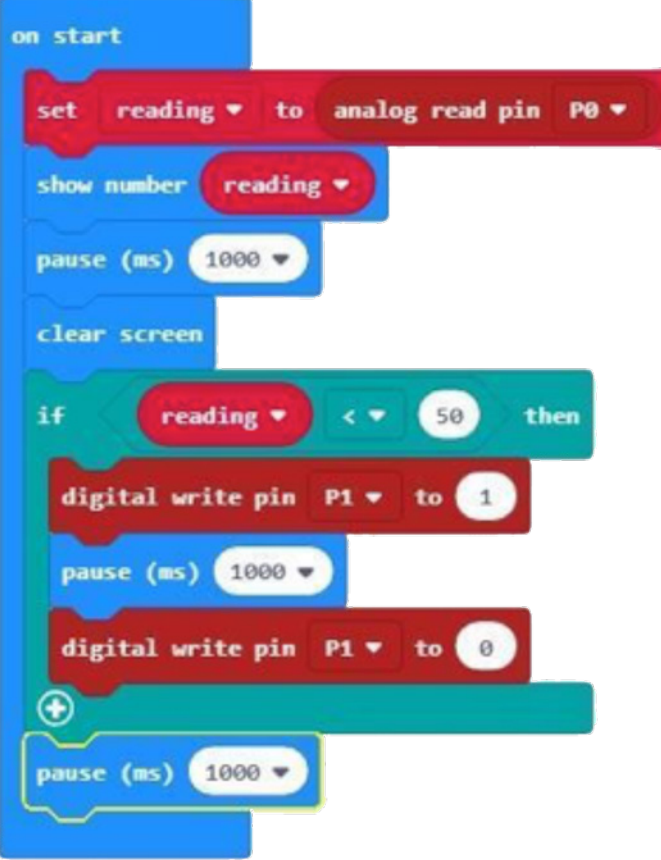

# Lidhëza të dobishme – Shembuj të praktikave të mira në përdorimin e Micro:bit-it BBC

Në vazhdim shikoni disa videoklipe interesante rreth Micro:bit-it dhe mënyren e integrimit

#### **BBC Make It Digital**

https://www.youtube.com/watch?v=Wuza5WXiMkc

#### **Kasaforta e zgjuar – Qendra për Kulturë Teknike Rijekë:**

http://izradi.croatianmakers.hr/project/pametni-sef/

#### **Këndi Micro:bit OŠ Iver:**

http://izradi.croatianmakers.hr/project/microbit-kut/

**Luftimi i ngrohjes globale me Micro:bit - Qendra për Kulturë Teknike Rijekë** http://izradi.croatianmakers.hr/project/pametna-kuca-automatska-svjetla/

#### **Bordi i Shoferit Motor për BBC Micro:bit:** https://youtu.be/S1nCNtucgpA

**© British Council 2019** The British Council is the United Kingdom's international organisation for cultural relations and educational opportunities.

www.britishcouncil.al